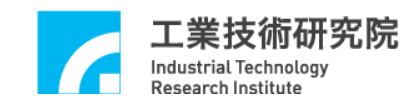

# **EPCIO Series**

## 驅動函式庫

## 使用手冊

版本 **: V.3.01** 

日期 **: 2008.07** 

**http://www.epcio.com.tw**

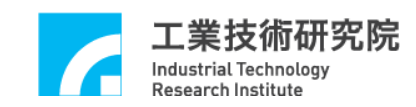

 $\ddot{}$ 

#### 錄 目

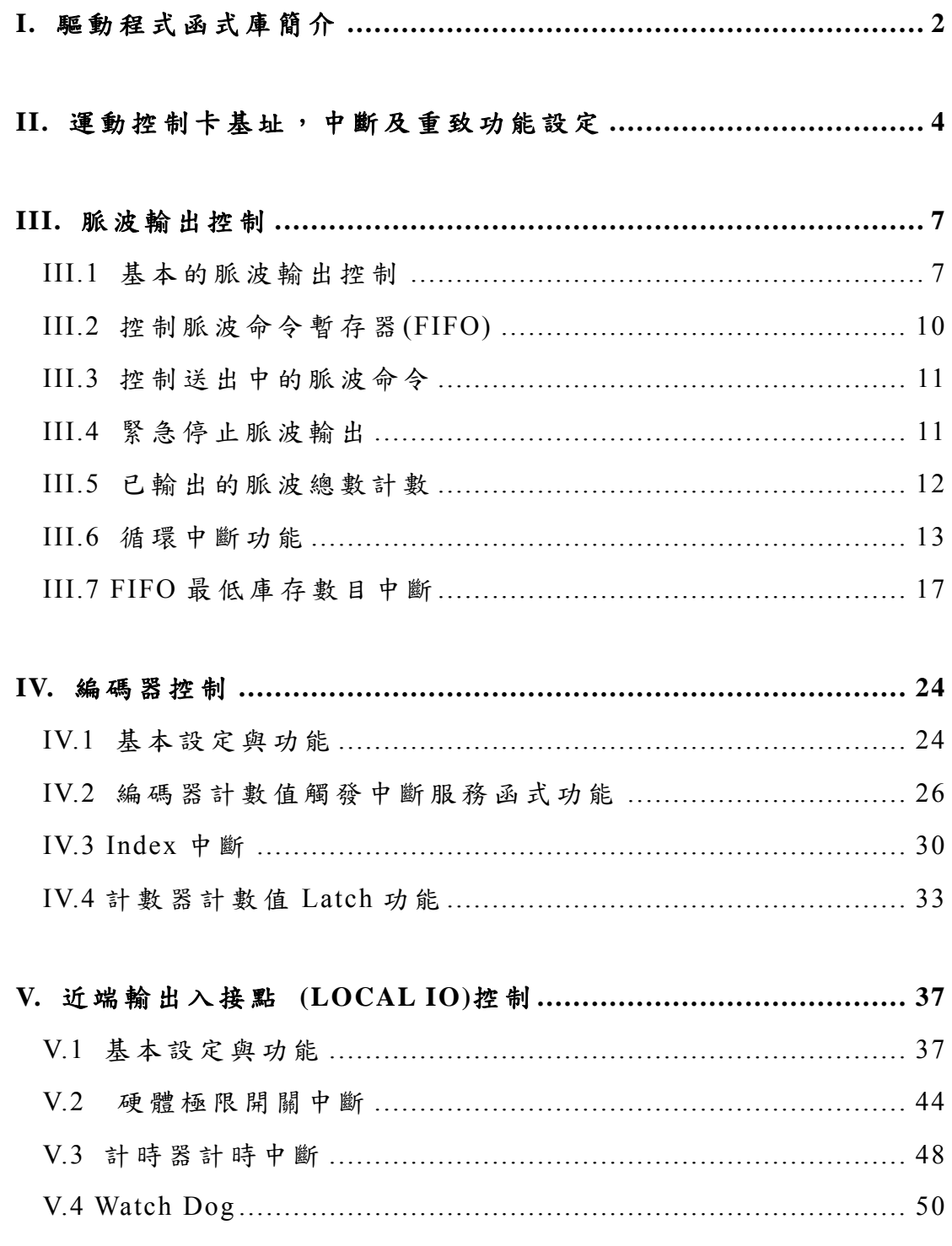

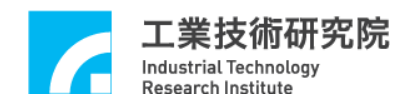

## **I.** 驅動程式函式庫簡介

EPCIO Series 驅動程式函式庫可用來驅動利用 EPCIO ASIC 所設計開發的 ISA-Bus 界面之運動控制卡,包括 EPCIO-400、EPCIO-405、EPCIO-601、 EPCIO-605 運動控制卡,亦可用來驅動 PCI-Bus 界面的 EPCIO-4000 、 EPCIO-4005、EPCIO-6000、EPCIO-6005 運動控制卡。

依功能的不同,後面章節將劃分為下面幾個部分說明 EPCIO Series 驅動程 式函式庫的使用方式。

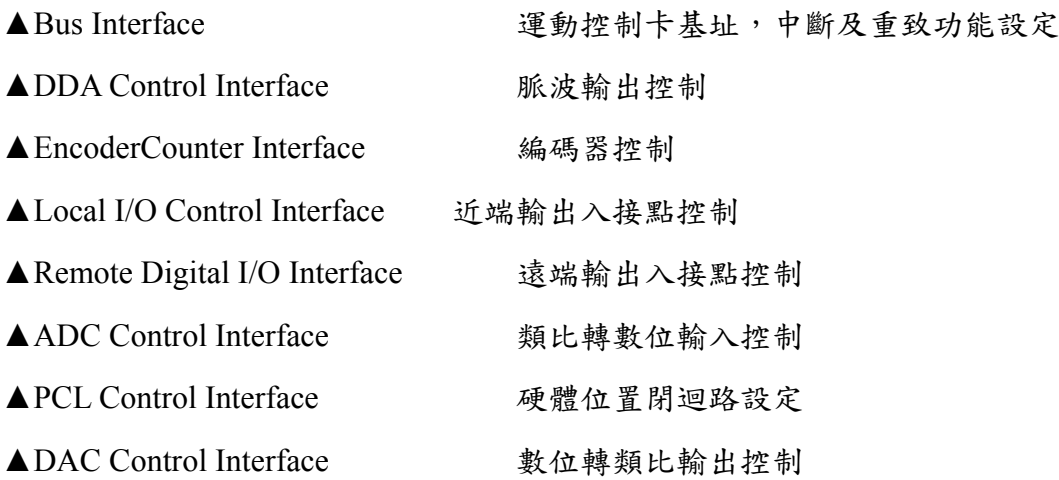

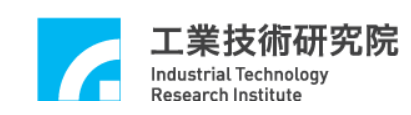

相關參考手冊:

## 硬體相關資訊

EPCIO –400/405 硬體使用手冊 EPCIO –601/605 硬體使用手冊

EPCIO –4000/4005 硬體使用手冊

EPCIO –6000/6005 硬體使用手冊

## 驅動程式使用導引

EPCIO Series 驅動程式函式庫參考手冊 EPCIO Series 驅動程式函式庫範例手冊 EPCIO Series 驅動程式函式庫測試軟體使用手冊

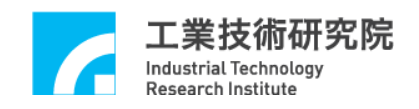

## **II.** 運動控制卡基址,中斷及重致功能設定

使 用 EPCIO Series 驅動程式函式庫的第一步需先初始化運動控 制卡,可以使用下列函式初始化運動控制卡:

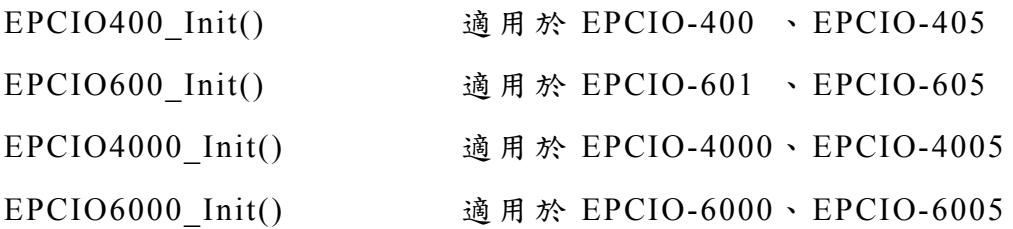

下面使用初始化 EPCIO-601 運動控制卡所使用的 EPCIO600\_Init() 為例,說明如何初始化運動控制卡。此函式的函式宣告如下:

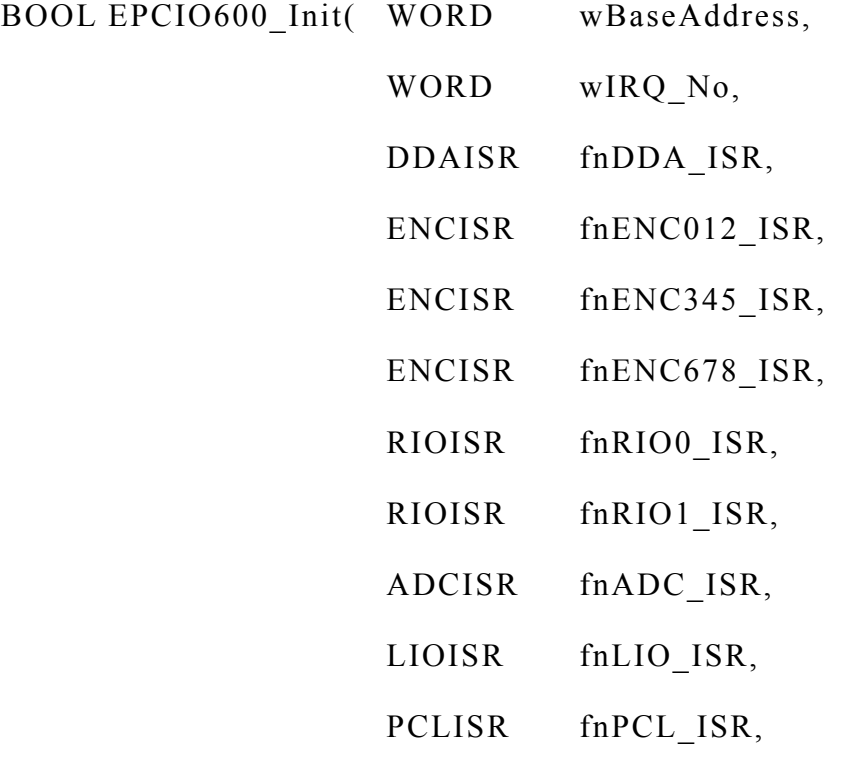

WORD wCardIndex)

wBaseAddress 為運動控制卡基址, wIRO No 為中斷號碼, fnDDA\_ISR ~ fnPCL\_ISR 為使用者自訂的中斷服務程式,如不需使用 相關模組的中斷功能,只需要 在相關的參數位置傳入 NULL 即可。

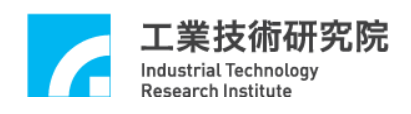

 $wCardIndex$  為運動控制卡編號,編號範圍  $0 \sim 11$ , 由使用者自行 選定。在 EPCIO Series 驅動函式庫中利用此項編號來識別運動控制 卡,因此不同的運動控制卡需選擇不同的編號。因編號範圍的限制, 在同一部 PC 中,最多只能同時使用 12 張 EPCIO Series 運動控制卡。 下面程式碼為初始化運動控制卡的例子。

EPCIO600\_Init( 0x240, 5,

DDA\_ISR\_Function, NULL, NULL, NULL, NULL, NULL, NULL, NULL, NULL, 0);

DDA ISR Function 為使用者自訂的 DDA 中斷服務程式,使用 者除了可使用初始化函式(例如 EPCIO600 Init())串接使用者自訂的 中斷服務程式外,也可使用 EPCIO\_SetISRFunction()串接中斷服務程 式,不過此函式需使用在呼叫初始化函式之前。更詳細的說明請參 閱 "**EPCIO Series** 驅動程式函式庫參考手冊 "。

 $EPCIO600$  Init()的函式傳回值若為 TRUE(1),表示初始化運動控 制卡成功,此時方可繼續使用其他函式。

而要關閉 EPCIO Series 運動控制卡,需使用 EPCIO Close()。本 函式會關閉 EPCIO 模組內所有的功能,若使用運動控制卡時有啟動 中斷功能,此時亦會還原中斷向量。

對於某些使用環境較為嚴苛的系統,有可能需呼叫 EPCIO SetWaitState()以軟體方式設定 ISA Bus Read/Write Data 的存 取等待時間;呼叫 EPCIO\_SetIntPeriod()設定 ISA/PCI\_Bus 中斷訊號 產生時,其 low active 週期佔用多少個 system clock(40ns)。一般使 用者使用內定的預設狀態即可,並不需要使用這兩個函式。

EPCIO Series 驅動程式函式庫也提供 EPCIO\_SetIntMode()函式, 來設定 ISA/PCI Bus 產生中斷訊號時,觸發中斷服務函式的方式。

下面程式碼說明如何使用 EPCIO Series 驅動程式函式庫,其中利 用 EPCIO ResetModule()重致所指定的 EPCIO 模 组,此函式通常會與 初始化函式搭配使用。

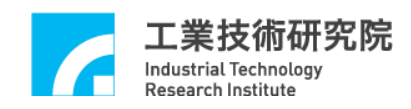

if (EPCIO600\_Init(0x240, 5,

DDA\_ISR\_Function, NULL, NULL, NULL, NULL, NULL, NULL, NULL, NULL, 0))

{

// 將編號為 0 的 EPCIO Series 運動控制卡重致

EPCIO\_ResetModule(RESET\_ALL, 0);

// 下面兩個函式只能使用在 ISA Bus EPCIO Series 運動控制卡 EPCIO SetWaitState(8, 0); EPCIO SetIntPeriod(250, 0);

/\*

使用者欲執行的程式碼

\*/

}

EPCIO\_Close(0);// 關閉編號為 0 的 EPCIO Series 運動控制卡

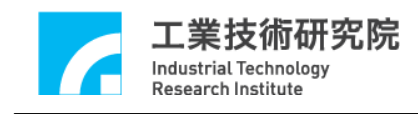

## **III.** 脈波輸出控制

#### **III.1** 基本的脈波輸出控制

1 張 EPCIO Series 運動控制卡最多可擁有 6 個輸出 Channel(channel  $0 \sim$  channel 5), 並使用 DDA 機制控制脈波輸出, 此 機制主要分為下列兩個步驟:

- 1. 將脈波命令 (pulse command)送至所指定 Channel 的脈波命令暫存 器 **(FIFO)**,脈波命令暫存器共可儲存 64 筆脈波命令。
- 2. 脈波產生器使用 DDA Time 為時間間隔 (DDA Time 可彈性設定), 每次由脈波命令暫存器中自動讀取 1 筆脈波命令,並在 DDA Time 時間內,依照所設定的輸出格式,由指定的 channel 均勻送出這些 脈波。

下圖顯示這兩個步驟。需特別注意,每個輸出 Channel 擁有各自 的 FIFO, 以 EPCIO-601 運動控制卡為例,共有 6 個輸出 Channel, 因此擁有 6 個 FIFO。此圖也表示每一個 DDA Time 均消耗一筆脈波 命令。

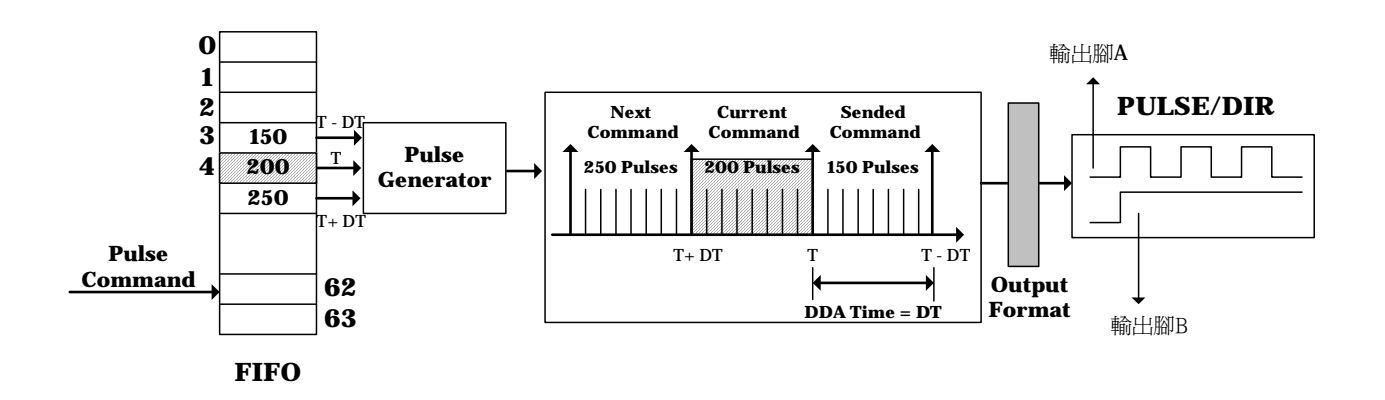

由上面的說明可知,要送出脈波命令至少需完成下面的步驟,包括:

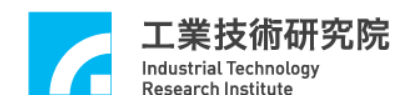

- 1. 使用 EPCIO DDA SetTime()設定 DDA Time
- 2. 設定所指定 Channel 的脈波輸出格式,包括設定:
	- 甲、 使用 EPCIO DDA SetPulseWidth()設定脈波輸出寬度,單 位 為 40ns。
	- 乙 、 輸出腳 A 訊號線是否反相。
		- → EPCIO DDA EnableOutAInverse() EPCIO\_DDA\_DisableOutAInverse()
	- 丙 、 輸出腳 B 訊號線是否反相。
		- $\rightarrow$  EPCIO DDA EnableOutBInverse() EPCIO\_DDA\_DisableOutBInverse()
	- 丁 、 輸出腳 A 及 B 兩訊號線是否對調。
		- $\rightarrow$  EPCIO DDA EnableABSwap() EPCIO\_DDA\_DisableABSwap()
- 3. 使 用 EPCIO\_DDA\_EnableOutputChannel()開啟指定 Channel 的輸出 功 能

 $\rightarrow$  *See Also* EPCIO DDA DisableOutputChannel()

- 4. 使用 EPCIO DDA StartEngine()啟動 DDA 機制  $\rightarrow$  *See Also* EPCIO DDA StopEngine()
- 5. 使 用 EPCIO\_DDA\_SendPulse()將脈波命令送到指定 Channel 的 FIFO。

下面程式碼說明如何在初始化運動控制 卡成功後,送出一筆脈波 命令。在 EPCIO Series 運動控制卡中 , 當有位置(脈 波)或速度(電 壓) 命令輸出 , 均需使用 **EPCIO\_LIO\_EnablePulseDAC()** 開啟輸出功 能;某些伺服系統可能需要呼叫 EPCIO LIO ServoOn(),以開啟伺服 馬達驅動器的 servo on 接點,系統才能正常運作。完整的呼叫程序 如下:

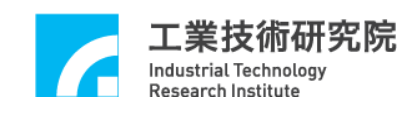

// 開啟 Card 0 的脈波及速度命令輸出功能 EPCIO LIO EnablePulseDAC(0);

// 開啟 Card 0 的 Channel 0 之 Servo On 接點 EPCIO LIO ServoOn(0);

 $//$  設定 DDA Time = 10 ms, DDA Length = 15 Bits EPCIO DDA SetTime $(10, DDA$  LEN15, 0);

// 設定 Card 0 的 Channel 0 之脈波輸出格式為 Pulse / Dircetion 格式 EPCIO DDA SetOutputFormat(0, DDA\_FMT\_PD, 0);

// 設定 Card 0 的 Channel 0 之脈波輸出寬度為 100 個 System Clocks EPCIO DDA SetPulseWidth(0, 100, 0);

// 開啟 Card 0 的 Channel 0 輸出功能 EPCIO DDA EnableOutputChannel $(0, 0)$ ;

```
// 啟動 DDA 機 制
EPCIO DDA StartEngine(0);
```
// 發出脈波命令,要求 Card 0 的 Channel 0 在 1 個 DDA Time 內 送 出 200

// 個脈波

EPCIO DDA SendPulse $(0, 200, 0)$ ;

EPCIO DDA SetTime()與 EPCIO DDA SetBitLength()能設定每 個 DDA Time 可送出的脈波總數之上限,因此使用 EPCIO\_DDA\_SendPulse()所送出的每筆脈波命令 所包含之脈波總數 需滿足此項限制。

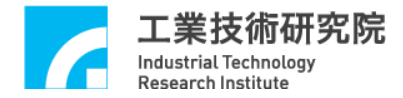

### **III.2** 控制脈波命令暫存器**(FIFO)**

EPCIO Series 驅動程式函式庫提供下列功能,用來控制與讀取 FIFO 的狀態。

- 1. 可使用 EPCIO\_DDA\_CheckFIFOEmpty()檢查所指定 Channel 的 FIFO 中,目前是否已無儲存任何脈波命令。
- 2. 可使用 EPCIO\_DDA\_CheckFIFOFull()檢查所指定 Channel 的 FIFO 中,目前是否已無多餘位置儲存脈波命令,每個 FIFO 共有 64 個 儲存空間。
- 3. 可使用 EPCIO\_DDA\_GetStockCount()讀取所指定 Channel 的 FIFO 中,目前所儲存但尚未被執行之脈波命令筆數。
- 4. 可使用 EPCIO DDA EraseFIFOCmd()移除所指定 Channel 的 FIFO 中,所儲存但尚未被執行的命令,一次最多可刪除 64 筆命令,注 意,正在執行的命令並不受影響。
- 5. 可使用 EPCIO\_DDA\_ShiftOutFIFOCmd()移除所指定 Channel 的 FIFO 中下一筆待執行的命令。使用此功能移除 FIFO 中的命令時, 必須先停止該 Channel 的輸出功能 (也就是需先呼叫 EPCIO DDA DisableOutputChannel()) , 只 有 已 停 止 輸 出 的 Channel, FIFO 中下一筆待送出的命令才能被移除,執行中的 Channel 將不受影響。

利用上面所提及的函式充分利用 FIFO 的空間,可預先將脈波命 令置入 FIFO 中,避免因脈波命令不足造成運動不連續的現象出現, 將可提昇系統運作的穩定性,尤其是在使用 WINDOWS 作業系統並

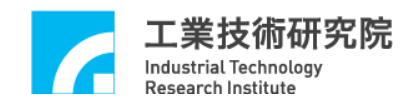

未搭配其他 Real Time Library 時 。

### **III.3** 控制送出中的脈波命令

EPCIO Series 驅動程式函式庫提供下列功能,用來控制與讀取正 在送出、已不在 FIFO 中的脈波命令。

- 1. 可使用 EPCIO DDA GetCurrentCmd()讀取所指定 Channel 目前正 在送出的脈波命令,包括正負符號。利用此命令的正負符號,可 判斷目前的運動方向。
- 2. 也可以使用 EPCIO DDA SetOutputFormat(指定的 Channel, **DDA\_FMT\_NO**),使所指定 Channel 的輸出無效, FIFO 中的命令 與正在執行中的命令皆會停止輸出。

## **III.4** 緊急停止脈波輸出

某些情況下需緊急停止輸出脈波, EPCIO Series 驅動程式函式 庫所提供的下列功能,能滿足此種需求。

- 1. 可使用 EPCIO\_DDA\_DisableOutputChannel()關閉所指定 Channel 的輸出功能,但執行中的命令並不受影響,仍將執行完畢才停止 送出庫存的脈波命令。
- 2. 可使用 EPCIO DDA StopEngine()關閉 DDA 機制,此函式將停止 所 有 Channel 的輸出功能。  $\rightarrow$  *See Also* EPCIO DDA StartEngine()
- 3. 可使用 EPCIO DDA EnableEmgcStop()啟動緊急停止功能。本功能 可在命令執行中途停止所有 Channel 輸出脈波,執行中之命令將立

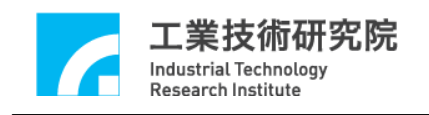

即停止輸出,但 EPCIO 內部仍會繼續執行脈波命令的計算。在取 消 緊 急 停 止 功 能 後,脈波 命 令 將 於 下 一 個 DDA 周期開始輸出脈波。  $\rightarrow$  *See Also* EPCIO DDA DisableEmgcStop()

4. 需緊急停止輸出 FIFO 中的命令與正在輸出的命令,可以使用 EPCIO DDA SetOutputFormat(指定的 Channel, DDA\_FMT\_NO), 使所指定 Channel 的輸出無效。

當使用上面所提及的緊急停止輸出功能時,通常會伴隨使用 EPCIO\_DDA\_EraseFIFOCmd(),一併清除 FIFO 中所儲存但尚未執行 的脈波命令,如下面程式碼。

// 先使 Card 0 的 Channel 0 之輸出無效

#### **EPCIO\_DDA\_SetOutputFormat (0, DDA\_FMT\_NO**, **0)**;

// 關閉 Card 0 的 Channel 0 輸出功能 EPCIO DDA DisableOutputChannel(0, 0);

// 清除 Card 0 的 Channel 0 之 FIFO 中所有儲存的脈波命令 EPCIO DDA EraseFIFOCmd(0, 64, 0);

#### **III.5** 已輸出的脈波總數計數

EPCIO Series 驅動程式函式庫提供脈波計數功能,可獲得實際輸 出的脈波總數。這些功能包括:

1. 使用 EPCIO\_DDA\_EnablePulseCounter()開啟所指定 Channel 的脈 波計數功能。

 $\rightarrow$  *See Also* EPCIO DDA DisablePulseCounter()

2. 使 用 EPCIO\_DDA\_ClearCounter()使所指定 Channel 的脈波計數器

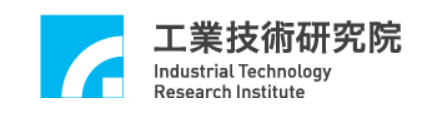

之計數值歸零。

```
3. 使 用 EPCIO_DDA_GetOutputPulse()讀取所指定 Channel 的脈波計
  數器之計數內容
```
 $\rightarrow$  *See Also* EPCIO DDA GetOutputPulse()

在使用 EPCIO DDA GetOutputPulse()前需先開啟計數功能,也 就是需先呼叫 EPCIO DDA EnablePulseCounter()。下面程式碼說明如 何讀取 Channel 0 實際送出的脈波總數。

// 清除 Card 0 的 Channel 0 之脈波計數器的計數值 EPCIO DDA ClearPulseCounter $(0, 0)$ ;

// 開啟 Card 0 的 Channel 0 之脈波計數功能 EPCIO DDA EnablePulseCounter(0, 0);

- .
- .
- .

long lPulseCount;

// 讀取 Card 0 的 Channel 0 實際送出之脈波總數 EPCIO DDA GetOutputPulse(0, &lPulseCount, 0);

通常會使用脈波計數器的計數內容與實際使用 EPCIO\_DDA\_SendPulse()所送出的脈波數相比較,以便驗證是否正確 使 用 EPCIO DDA SetPulseWidth() 、 EPCIO SetTime() 、 EPCIO\_SetBitLength()。

## **III.6** 循環中斷功能

EPCIO Series 驅動程式函式庫提供循環中斷功能,當開啟循環中

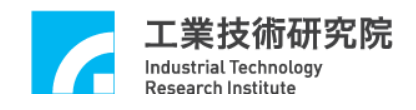

斷功能後,驅動程式函式庫將以 DDA Time 為發生週期,每隔 DDA Time 便自動觸發並執行使用者自訂的 DDA 中斷服務函式,如下圖。

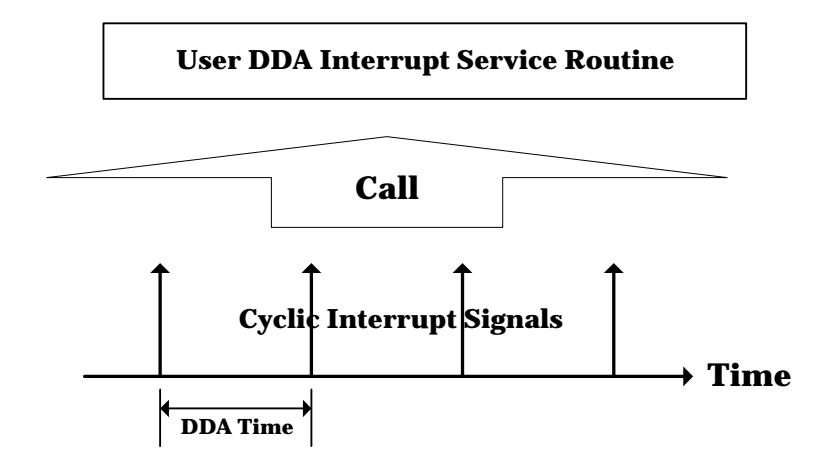

要使用循環中斷功能需完成下列幾個步驟:

1. 宣告與定義使用者自訂的 DDA 中斷服務函式,此函式必須遵循下 面的宣告:

typedef void(\_stdcall \*DDAISR)(DDAINT\*);

因此使用者自訂的 DDA 中斷服務函式可定義如下:

void *\_stdcall* DDA\_ISR\_Function(DDAINT \*pstINTSource)

{

}

```
 if (pstINTSource->CYCLE)// 判斷循環中斷是否發生
 { 
   /* 
  循環中斷發生後欲執行的程式碼
   */ 
 }
```
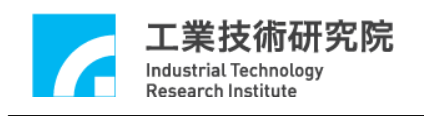

在 DDA 中斷服務函式中需判斷此函式 是否由循環中斷所觸發。 此外 DDA 中斷服務函式的宣告需加上關鍵字 stdcall,但如果使 用的是 DOS 環境下的 Compiler 並不需要加上此關鍵字。

2. 串接使用者自訂的 DDA 中斷服務函式 在初始化運動控制卡時需串接 DDA 中斷服務函式,以初始化 EPCIO-601 為例,需將中斷服務函式的函式指標傳入 EPCIO600 init(),  $\psi \uparrow$ :

EPCIO600 Init( 0x240, 5, DDA\_ISR\_Function, NULL, NULL, NULL, NULL, NULL, NULL, NULL, NULL, 0);

3. 使 用 EPCIO\_DDA\_EnableCycleInt()開啟循環中斷功能 → See Also EPCIO DDA DisableCycleInt()

下面程式碼將說明如何使用循環中斷功能

```
void _stdcall DDA_ISR_Function(DDAINT *pstINTSource)
```
{

 $\bullet$ 

 $\bullet$ 

 $\bullet$ 

```
 if (pstINTSource->CYCLE)// 判斷循環中斷是否發生
 { 
   /* 
   循環中斷發生後欲執行的程式碼
    */ 
 } 
 }
```
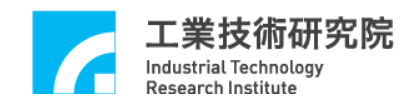

if (EPCIO600\_Init(0x240, 5,

DDA ISR Function, NULL, NULL, NULL, NULL, NULL, NULL, NULL, NULL, 0))

EPCIO DDA EnableCycleInt(0);

}

{

 $\bullet$ 

 $\bullet$ 

循環中斷為硬體中斷,擁有較精確的觸發週期,通常使用在具週 期特性且要求準時執行的工作。利用循環中斷功能,搭配檢視 FIFO 狀態相關的函式,可保證 FIFO 中的命令庫存量可滿足運動的需要, 避免因 FIFO 中已無命令而造成運動中斷的現象。

假設總共需送出 200 筆脈波命今,但因 FIFO 最多能儲存 64 筆命 令,因此使用循環中斷觸發中斷服務函式,並在此函式內讀取 FIFO 內目前儲存的命令筆數並計算剩餘的儲存空間,並藉以判斷與送出可 送入 FIFO 的命令。在中斷服務程式中將重複這些動作,直到送完 200 筆命令為止。下面的程式碼說明此過程。

int nCount = 200; // 共需送出 200 筆脈波命令 int nPulse[200] = 150; // 200 筆命令,命令可預先規劃

void stdcall DDA ISR Function(DDAINT \*pstINTSource) {

WORD wSockNo;

 if (pstINTSource->CYCLE)// 判斷循環中斷是否發生 {

0)

}

 if (nCount)// 送完 200 筆命令時 nCount 等 於 0 { // 讀取 Card 0 的 Channel 0 之 FIFO 中目前儲存的命 令筆數 EPCIO DDA GetStockNo(0, &wStockNo, 0); // "i < 64 – wStockNo"是因為 FIFO 只 具 64 筆儲存 空 間 for (int  $i = 0$ ; $i < 64$  - wStockNo && nCount; $i^{++}$ )  $\left\{\begin{array}{ccc} \end{array}\right\}$ EPCIO DDA SendPulse(0, nPulse[200 - nCount], nCount--; } } }

循環中斷因具備週期發生的特性,因此也常用來檢查系統的各種 狀態,例如 I/O 接點的輸出入狀態。需注意的是從循環中斷發生到觸 發中斷服務函式執行,中間 存在未確定的中斷潛伏期 (Interrupt Latency),尤其是使用 WINDOWS 作業系統須特別注意此項時間延遲 對系統性能的影響。

#### **III.7 FIFO** 最低庫存數目中斷

EPCIO Series 驅動程式函式庫提供 FIFO 最低庫存數目中斷(簡 稱 FIFO 中斷 )功能。當設定 FIFO 最低庫存數目並開啟所指定 Channel 的 FIFO 中斷功能後,則 所指定 Channel 的 FIFO 庫存命令消耗到只剩

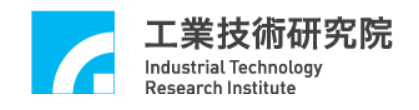

最低庫存數目時,將觸發並執行使用者自訂的 DDA 中斷服務函式,

#### 如下圖。

{

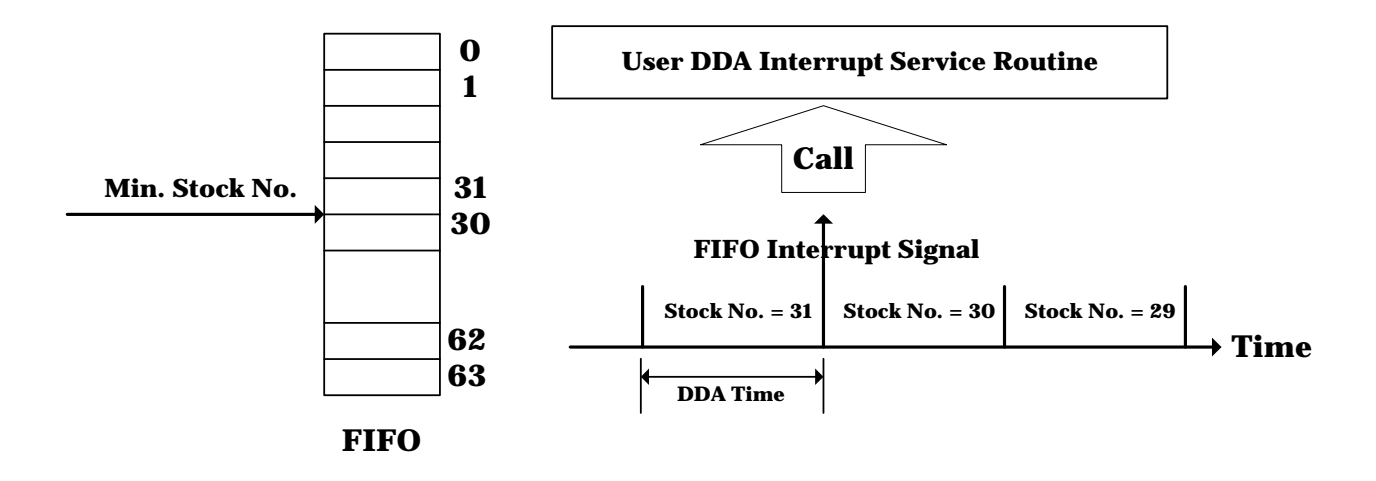

要使用 FIFO 中斷功能需完成下列幾個步驟:

1. 宣告與定義使用者自訂的 DDA 中斷服務函式,此函式必須遵循下 面的宣告:

typedef void( stdcall \*DDAISR)(DDAINT\*);

因此使用者自訂的 DDA 中斷服務函式可定義如下:

void *\_stdcall* DDA\_ISR\_Function(DDAINT \*pstINTSource) // 判斷是否發生 Channel 0 的 FIFO 中 斷 if (pstINTSource->FIFO0) { /\* Channel 0 的 FIFO 中斷發生後欲執行的程式碼 \*/ }

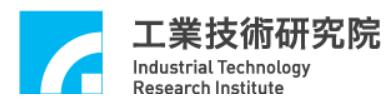

}

 // 判斷是否發生 Channel 1 的 FIFO 中 斷 if (pstINTSource->FIFO1) { /\* Channel 1 的 FIFO 中斷發生後欲執行的程式碼 \*/ }  $\bullet$  $\bullet$ 

在 DDA 中斷服務函式中需判斷此函式是否由 FIFO 中斷所觸 發。pstINTSource->FIFO0 ~ pstINTSource->FIFO5 分別用來判斷是 否發生 Channel 0 ~ Channel 5 的 FIFO 中斷。此外 DDA 中斷服務 函式的宣告需加上關鍵字 \_stdcall,但如果使用的是 DOS 環境下的 Compiler 並不需要加上此關鍵字。

2. 串接使用者自訂的 DDA 中斷服務函式。 在初始化運動控制卡時需串接 DDA 中斷服務函式,以初始化 EPCIO-601 為例, 需將中斷服務函式的函式指標傳入 EPCIO600 Init(),如下:

EPCIO600\_Init( 0x240, 5,

 DDA\_ISR\_Function, NULL, NULL, NULL, NULL, NULL, NULL, NULL, NULL, 0);

3. 使用 EPCIO DDA SetMinStockNo()設定 FIFO 最低庫存數目。假 設此時呼叫 EPCIO DDA SetMinStockNo(30, 0), 意味只要當 FIFO 所儲存的命令筆數由 31 筆消耗至 30 筆時, FIFO 中斷才會發生; 這意味著 **FIFO** 所儲存的命令筆數若一直等於或小於 **30** 筆,則中

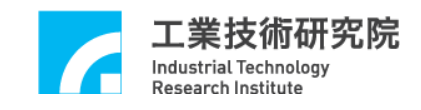

斷將永遠不會發生。

4. 使用 EPCIO\_DDA\_EnableStockInt()開啟所指定 Channel 的 FIFO 中 斷功能。

```
\rightarrow See Also EPCIO DDA DisableStockInt()
```
下面程式碼說明如何使用 FIFO 中斷功能。

```
void _stdcall DDA_ISR_Function(DDAINT *pstINTSource) 
{ 
         // 判斷是否發生 channel 0 的 FIFO 中 斷
         if (pstINTSource->FIFO0) 
         { 
            /* 
            FIFO 中斷發生後欲執行的程式碼
            */ 
         } 
        } 
   \bullet\bullet\bulletif (EPCIO600_Init( 0x240, 5, 
                  DDA_ISR_Function, NULL, NULL, NULL,
                  NULL, 
                  NULL, NULL, NULL, NULL, 0)) 
{ 
   \bullet// 設定 card 0 的 channel 0 之 FIFO 最低庫存數目為 30
```
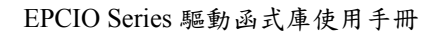

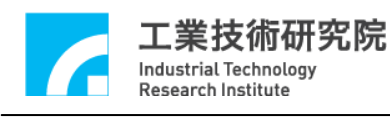

EPCIO\_DDA\_SetMinStockNo(30, 0); EPCIO DDA EnableStockInt(0);

}

 $\bullet$ 

FIFO 中斷也為硬體中斷,且只在滿足中斷條件時中斷才會發 生,與周期性發生的循環中斷相比,FIFO 中斷較不會增加系統執行 時的負荷。通常利用 FIFO 中斷功能,搭配檢視 FIFO 狀態相關的函 式,可保證 FIFO 中的命令不會低於某一設定值(即 FIFO 最低庫存數 目 ),如此可避免因 FIFO 中已無命令而造成運動中斷的現象。

假設總共需送出 200 筆 脈 波 命 令,但因 FIFO 最多能儲存 64 筆命 令,因此使用 FIFO 中斷觸發中斷服務函式,並在此函式內讀取 FIFO 內目前儲存的命令筆數並計算剩餘的儲存空間,並藉以判斷與送出可 送入 FIFO 的命令。在中斷服務程式中將重複這些動作,直到送完 200 筆命令為止。

但為觸發 FIFO 中斷,因此需先送出 64 筆命令至 FIFO,如此才 可能出現滿足 FIFO 中斷觸發條件的情況(也就是 FIFO 所儲存的命令 筆數由 31 筆消耗至 30 筆時)。下面的程式碼說明此過程。

int nCount = 200; // 共需送出 200 筆脈波命令 int nPulse[200] = 150; // 200 筆命令,命令可預先規劃  $\bullet$  $\bullet$ 

for (int  $i = 0$ ; $i < 64$ ; $i++)$  // 先送出 64 筆命令至 Card 0 的 Channel 0 之

// FIFO

{

EPCIO DDA SendPulse(0, nPulse[200 - nCount], 0)

21

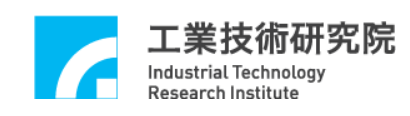

nCount--; }  $\bullet$  $\bullet$ void \_stdcall DDA\_ISR\_Function(DDAINT \*pstINTSource)  $\{$  WORD wStockNo; if (pstINTSource->FIFO0) { if (nCount)// 送完 200 筆命令時 nCount 等 於 0 { // 讀取 Card 0 的 Channel 0 之 FIFO 中目前儲存的命 令筆數 EPCIO DDA GetStockNo(0, &nStockNo, 0); // FIFO 具 64 筆命令儲存空間 for (int  $i = 0$ ; $i < 64$  - nStockNo && nCount; $i^{++}$ ) { EPCIO DDA SendPulse(0, nPulse[200 - nCount], 0) nCount--; } } } }

FIFO 中斷與循環中斷相同,從 FIFO 中斷發生到觸發中斷服務函

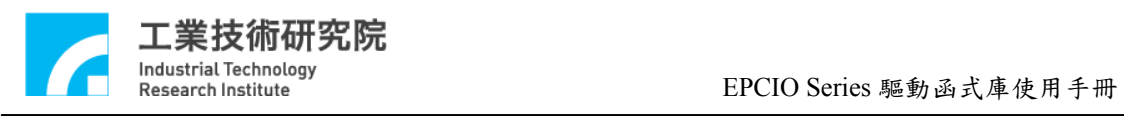

式執行,中間存在未確定的中斷潛伏期,尤其是使用 WINDOWS 作 業系統須特別注意此項時間延遲對系統性能的影響。

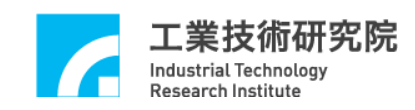

#### **IV.** 編碼器控制

## **IV.1** 基本設定與功能

EPCIO Series 運動控制卡最多擁有 9 個 channel 可輸入編碼器訊 號,編號分別為 channel  $0$  ~ channel  $8$ , 要使用與編碼器控制有關的 函式,首先需完成下列各項步驟:

- 1. 使用 EPCIO ENC SetFilterClock()開啟編碼器濾波取樣功能並設 定取樣頻率,取樣頻率為 System Clock / (Divider + 1)。當取樣頻 率設定完成後,輸入訊號必須滿足連續 3 個以上取樣值為 HIGH 或 LOW,才算是有效的輸入值。
- 2. 使 用 EPCIO\_ENC\_SetInputType()設定所指定 Channel 的輸入訊號 型態,輸入訊號型態必須搭配硬體設定。當輸入訊號為馬達編碼 器迴授訊號時,請參考馬達或驅動器 設定;當接一般手輪時請設 定 為 A/B Phase 輸入 (內定為 A/B Phase 輸入 )。
- 3. 使用 EPCIO ENC SetInputRate()設定所指定 Channel 的計數器訊 號解碼倍率。解碼倍率必須在所輸入的編碼器格式為 A/B Phase 時方為有效。本函式必須搭配 EPCIO ENC SetInputType()設定為 A/B Phase 輸入。
- 4. 使用 EPCIO ENC StartInput()開啟計數器的計數功能,在使用此函 式前通常會先呼叫 EPCIO ENC ClearCounter()使計數器的計數值 歸零。

完成上面各項設定後即可利用 EPCIO\_ENC\_GetValue()讀取所指 定 Channel 的計數值。

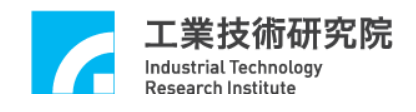

下面程式碼說明如何讀取 channel 0 的計數值。

long lCounter;

// 設定 Card 0 濾波取樣時脈

EPCIO ENC SetFilterClock $(2, 0);$ 

// 設定 Card 0 的 Channel 0 之輸入格式為 A/B Phase EPCIO\_ENC\_SetInputType $(0, \text{ENC}-TYPE$ \_AB, 0);

// 設定 Card 0 的 Channel 0 之訊號解碼倍率為 x4 EPCIO\_ENC\_SetInputRate $(0,$  ENC\_RATE\_X4, 0);

// 使 Card 0 的 Channel 0 之計數器之計數值歸零 EPCIO ENC ClearCounter $(0, 0)$ ;

// 開啟 Card 0 計數功能 EPCIO ENC StartInput $(0)$ ;

// 讀取 Card 0 的 Channel 0 之計數器計數值 EPCIO\_ENC\_GetValue(0, &counter, 0);

為了配線的實際需要,EPCIO Series 驅動程式函式庫提供下列函 式,可將送到計數器輸入腳位的訊號反向:

- 1. 使 用 EPCIO\_ENC\_EnableInAInverse()可使所指定 Channel 的計數 器輸入訊號中的 inA 腳位反相。預設狀態為不反相。  $\rightarrow$  *See Also* EPCIO ENC DisableInAInverse()
- 2. 使 用 EPCIO\_ENC\_EnableInBInverse()可使所指定 Channel 的計數

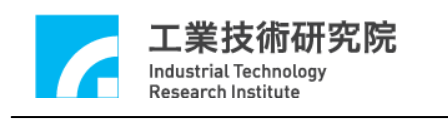

器輸入訊號中的 inB 腳位反相。預設狀態為不反相。  $\rightarrow$  *See Also* EPCIO ENC DisableInBInverse()

- 3. 使 用 EPCIO\_ENC\_EnableInCInverse()可使所指定 Channel 的計數 器輸入訊號中的 inC 腳位反相。預設狀態為不反相。  $\rightarrow$  *See Also* EPCIO ENC DisableInCInverse()
- 4. 使 用 EPCIO\_ENC\_EnableInABSwap()可使所指定 Channel 的計數器 輸入訊號中的 inA 及 inB 腳位,在訊號進入計數器前先經過訊號 交換處理。預設狀態為不需經過訊號交換處理。

 $\rightarrow$  *See Also* EPCIO ENC DisableInABSwap()

## **IV.2** 編碼器計數值觸發中斷服務函式功能

EPCIO Series 驅動程式函式庫所提供的編碼器計數值觸發中斷 服務函式功能(簡稱計數值觸發中斷功能),可讓使用者針對所指定 Channel 設定比較值,當 啟動所指定 Channel 此 項功能,並在 該 Channel 的計數值等於比較值時,比較 器將自動觸發並執行使用者自訂的中斷 服務函式。要使用計數值觸發中斷功能必須完成下列幾個步驟:

1. 定義與宣告使用者自訂的 ENC 中斷服務函式,ENC 中斷服務函式 的函式宣告如下:

typedef void(\_stdcall \*ENCISR)(ENC INT\*);

因此使用者自訂的 ENC 中斷服務函式可定義如下:

void *\_stdcall* ENC\_ISR\_Function1(ENCINT \*pstINTSource) {

// 判斷是否由此組第 0 個 Channel 的計數值觸發中斷服務

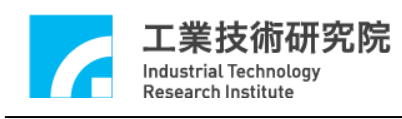

函式

}

```
 if (pstINTSource->COMP0) 
 { 
   /* 
   計數值觸發中斷後欲執行的程式碼
   */ 
 }
```
在 ENC 中斷服務函式中需判斷此函式是否由計數值所觸發。 在與編碼器相關的中斷功能中,將 Channel  $0 \sim$  Channel  $8 \text{ W}$ 三個 為一組(也就是分為 Channel 0 ~ Channel 2、 Channel 3 ~ Channel  $5.5 \cdot$  Channel  $6.2$  Channel  $8.4 \pm 1.2$   $($   $\frac{1}{2}$   $\frac{1}{2}$   $\frac{1}{2}$   $\frac{1}{2}$   $\frac{1}{2}$   $\frac{1}{2}$   $\frac{1}{2}$   $\frac{1}{2}$   $\frac{1}{2}$   $\frac{1}{2}$   $\frac{1}{2}$   $\frac{1}{2}$   $\frac{1}{2}$   $\frac{1}{2}$   $\frac{1}{2}$   $\frac{1}{2}$   $\frac{1}{2}$   $\frac{$ 服務函式,並在計數值觸發中斷服務函式後,使用 COMP0 ~ COMP2 判斷是由哪一個 Channel 的 編 碼 器 之 計 數 值 觸 發 此。各 個 Channel 與 COMP0 ~ COMP2 的關係如下面所示。

Channel 0: pstINTSource -> COMP0 ----Channel  $1:$  pstINTSource  $\sim$  COMP1 |---ENC\_ISR\_Function1() Channel 2: pstINTSource -> COMP2 ----

Channel 3: pstINTSource -> COMP0 ---- $Channel 4: `pstINTSource ->COMP1`$  |---ENC\_ISR\_Function2() Channel 5: pstINTSource -> COMP2 ----

Channel 6: pstINTSource -> COMP0 ----Channel  $7:$  pstINTSource  $\sim$  COMP1 |---ENC\_ISR\_Function3()

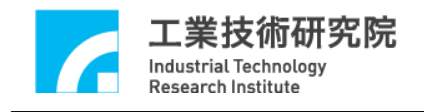

Channel 8: pstINTSource -> COMP2 ----

因此 pstINTSource->COMP0 ~ pstINTSource->COMP2 分別用 來判斷中斷服務函式是否由該組第 0 個 Channel ~ 第 2 個 Channel 的編碼器計數值所觸發,至於 Channel 編號為何(範圍 $0 \sim 8$ ),需 視 ENC 中斷服務函式函式指標傳入初始化函式 (例如  $EPCIO600$  Init())時的位置而定,下一步驟會再與予說明。 此外 ENC 中斷服務函式的宣告需加上關鍵字 stdcall,但如果使 用的是 DOS 環境下的 Compiler 並不需要加上此關鍵字。

2. 串接使用者自訂的 ENC 中斷服務函式。 在初始化運動控制卡時需串接 ENC 中斷服務函式,以初始化 EPCIO-601 為例, 需將中斷服務函式的函式指標傳入 EPCIO600\_Init(),  $\psi \uparrow$ :

EPCIO600 Init( 0x240, 5,

NULL, ENC ISR Function1,// 針對 Channel 0~Channel 2 ENC ISR Function2,// 針對 Channel 3~Channel 5 ENC ISR Function3.// 針對 Channel 6~Channel 8 NULL, NULL, NULL, NULL, NULL, 0);

其 中 ENC\_ISR\_Function1 、 ENC\_ISR\_Function2 ENC ISR Function3 分別表示 Channel 0~Channel2 、 Channel 3~Channel 5 、 Channel 6~Channel 8 所使用的中斷服務函式。

3. 使用 EPCIO\_ENC\_SetCompValue()設定所指定 Channel 的計數器比

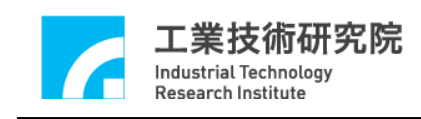

較值。

```
4. 使 用 EPCIO_ENC_EnableCompInt()開啟所指定 Channel 的編碼器
  計數值觸發中斷服務函式功能。
  Î See Also EPCIO_ENC_DisableCompInt()
```
下面的程式碼只開啟 Channel 4 的編碼器計數值觸發中斷服務函 式功能,注意 ENC\_ISR\_Function()的函式指標傳入 EPCIO600\_Init() 時的位置。

void *\_stdcall* ENC\_ISR\_Function2(ENCINT \*pstINTSource)

```
{ 
        // 判斷是否由第 4 個 channel 的編碼器計數值所觸發
        if (pstINTSource->COMP1) 
        { 
          /* 
         編碼器計數值觸發中斷服務函式後欲執行的程式碼
          */ 
        } 
  } 
.
.
if (EPCIO600_Init( 0x240, 5, 
                NULL, NULL, ENC_ISR_Function, NULL, 
                NULL, 
                NULL, NULL, NULL, NULL, 0)) 
{ 
   .
   .
   // 設定 Card 0 的 Channel 4 之計數器比較值為 10000
```
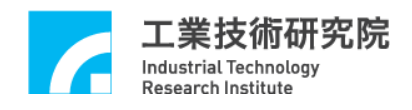

EPCIO\_ENC\_SetCompValue $(4, 10000, 0)$ ;

// 開啟 Card 0 的 Channel 4 之編碼器計數值觸發中斷服務函式 功 能

EPCIO ENC EnableCompInt $(4, 0);$ 

}

.

.

## **IV.3 Index** 中斷

EPCIO Series 驅動程式函式庫提供編碼器 Index 中斷功能,當編 碼器之 Index(Z Phase)訊號輸入時,可觸發使用者自訂的中斷服務函 式。要使用 Index 中斷功能必須完成下列幾項設定:

1. 定義與宣告使用者自訂的 ENC 中斷服務函式,ENC 中斷服務函式 的函式宣告如下:

typedef void( stdcall \*ENCISR)(ENC INT\*);

因此使用者自訂的 ENC 中斷服務函式可定義如下:

void *stdcall* ENC ISR Function1(ENCINT \*pstINTSource)

{

 // 判斷是否由此組第 0 個 Channel 的 Index 訊號所觸發 if (pstINTSource->INDEX0) { /\* Index 中斷發生後欲執行的程式碼 \*/

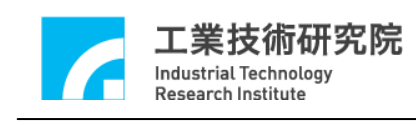

}

}

在 ENC 中斷服務函式中需判斷此函式是否由 Index 中斷所觸發。 在與編碼器相關的中斷功能中,將 Channel 0~Channel 8 以三個 為一組(也就是分為 Channel 0 ~ Channel 2、 Channel 3 ~ Channel  $5.5 \cdot$  Channel  $6.2$  Channel  $8.4 \pm 1.2$   $($   $\frac{1}{2})$   $\cdot$   $\frac{1}{2}$   $\frac{1}{2}$   $\frac{1}{2}$   $\frac{1}{2}$   $\frac{1}{2}$   $\frac{1}{2}$   $\frac{1}{2}$   $\frac{1}{2}$   $\frac{1}{2}$   $\frac{1}{2}$   $\frac{1}{2}$   $\frac{1}{2}$   $\frac{1}{2}$   $\frac{1}{2}$   $\frac{1}{2}$   $\frac{1}{2}$ 服務函式,並在 Index 中斷發生後,使用 INDEX0~INDEX2 判斷 是由哪一個 Channel 的 Index 訊號所觸發。各個 Channel 與 INDEX0 ~ INDEX2 的關係如下面所示。

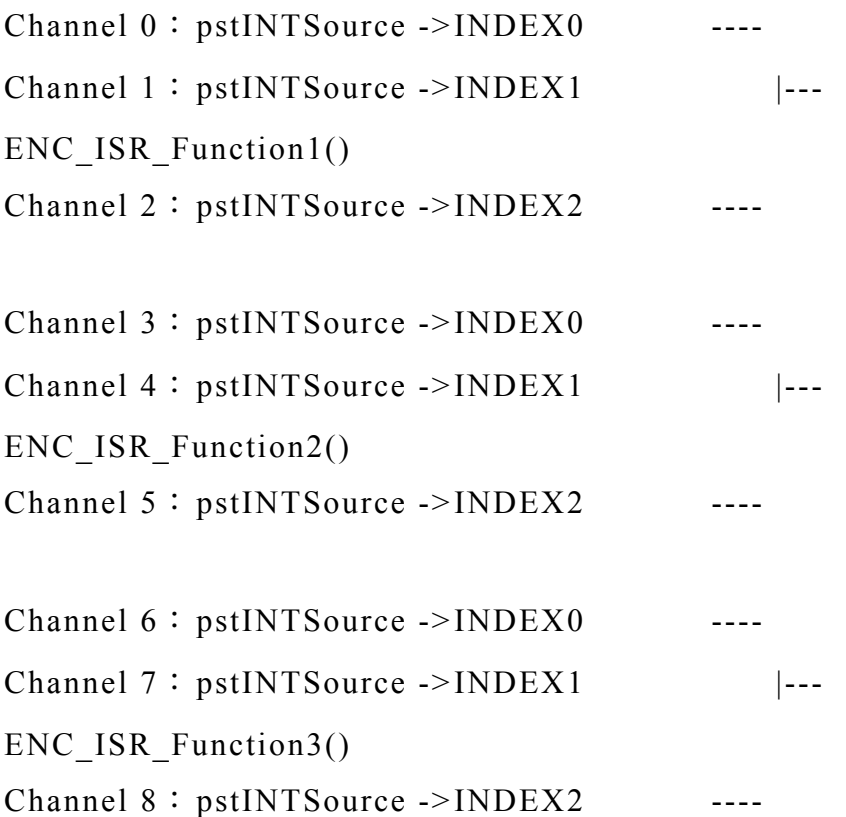

因此 pstINTSource->INDEX0 ~ pstINTSource->INDEX2 分別用來 判斷是否發生該組第 0個 channel ~ 第 2個 channel Index 中斷, 至於 Channel 編號為何(範圍  $0 \sim 8$ ), 需視 ENC 中斷服務函式函式

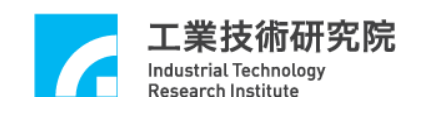

指標傳入初始化函式(例如 EPCIO600 Init())時的位置而定,下一 步驟會再與予說明。 此外 ENC 中斷服務函式的宣告需加上關鍵字 stdcall,但如果使 用的是 DOS 環境下的 Compiler 並不需要加上此關鍵字。

2. 串接使用者自訂的 ENC 中斷服務函式。 在初始化運動控制卡時需串接 ENC 中斷服務函式,以初始化 EPCIO-601 為例, 需將中斷服務函式的函式指標傳入 EPCIO600 Init(),如下:

EPCIO600 Init( 0x240, 5,

NULL, ENC ISR Function1,// 針對 Channel 0~Channel 2 ENC ISR Function2,// 針對 Channel 3~Channel 5 ENC ISR Function3,// 針對 Channel 6~Channel 8 NULL, NULL, NULL, NULL, NULL, 0);

其 中 ENC\_ISR\_Function1 、 ENC\_ISR\_Function2 ENC ISR Function3 分別表示 Channel 0~Channel2 、 Channel 3~Channel 5 、Channel 6~Channel 8 所使用的 Index 中斷服務函式。

3. 使 用 EPCIO\_ENC\_EnableIndexInt()開啟所指定 Channel 的 Index 中 斷觸發功能。

 $\rightarrow$  *See Also* EPCIO ENC DisableIndexInt() EPCIO\_ENC\_GetIndexStatus()

下面的程式碼只開啟 Channel 5 的 Index 中斷功能,注意 ENC\_ISR\_Function()的函式指標傳入 EPCIO600\_Init()時的位置。

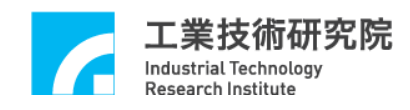

```
void _stdcall ENC_ISR_Function(ENCINT *pstINTSource) 
{ 
  // 判斷是否由 Card 0 的 第 5 個 Channel 之 Index 中斷所觸發
  if (pstINTSource->INDEX2) 
  { 
         /* 
         Index 中斷發生後欲執行的程式碼
         */ 
  } 
} 
.
.
if (EPCIO600_Init( 0x240, 5, 
                 NULL, NULL, ENC_ISR_Function, NULL, NULL, 
                 NULL, NULL, NULL, NULL, 0)) 
{ 
   .
   .
   // 開啟 Card 0 的 Channel 5 之 Index 中斷觸發功能
   EPCIO ENC EnableIndexInt(5, 0);.
    .
}
```
## **IV.4** 計數器計數值 **Latch** 功能

EPCIO Series 驅動程式函式庫提供計數器計數值 Latch 功能,使 用者可設定觸發訊號發訊號源被用來觸發將計數器的計數 值紀錄在閂鎖暫存器內的動作,使用者並可使用驅動程式函式庫提供 的函式,讀取閂鎖暫存器內的紀錄值。

使用計數器計數 Latch 功能首先需使用 EPCIO\_ENC\_SetTrigSource()設定觸發訊號源,此函式的函式宣告如 下 :

BOOL EPCIO\_ENC\_SetTrigSource( WORD wChannel, WORD wSource, WORD wCardIndex);

wChannel 表示 Channel 的編號,範圍為 0 ~ 8。 wSource 則為觸 發訊號源,共有 15 種觸發源可觸發閂鎖(Latch)計數器計數值的動 作,設定時可同時取多個條件的聯集。這些觸發訊號源包括:

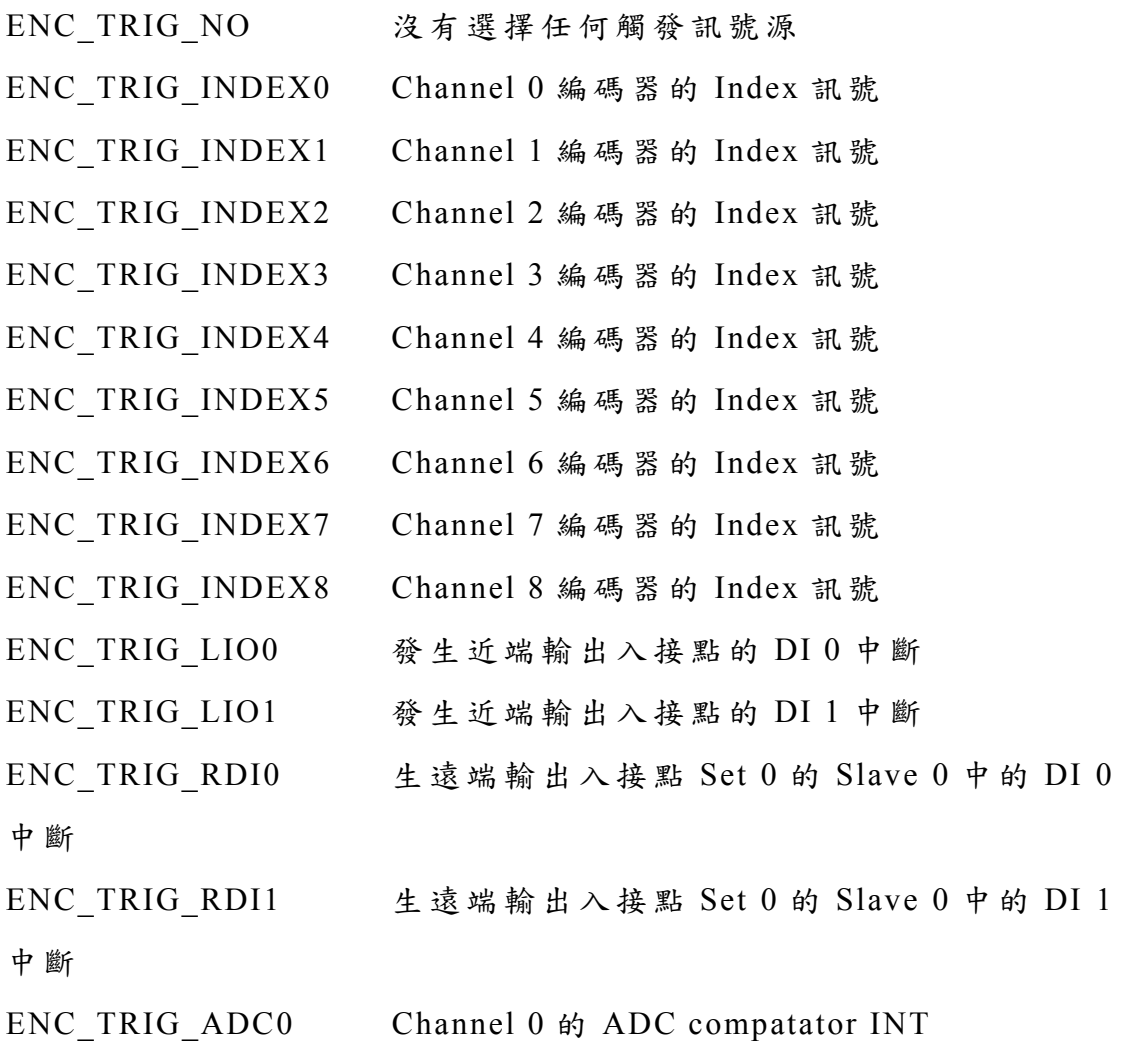

34

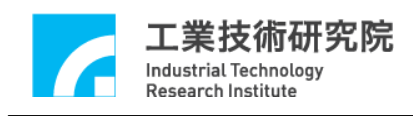

ENC TRIG ADC1 Channel 1 的 ADC comparator

當觸發訊號源設定完成後,在這些訊號發生時會將計數器的計數 值紀錄在閂鎖暫存器內。不過在使用 EPCIO\_ENC\_StartInput()開始計 數器 Latch 功能前, 需先呼叫 EPCIO ENC SetTrigMode()設定 Latch 模式。此函式的函式宣告如下:

EPCIO\_ENC\_SetTrigMode( WORD wChannel, WORD wMode, WORD wCardIndex)

wChannel 表示 wChannel 的編號,範圍為  $0 \sim 8$ 。wMode 為 Latch 觸發模式,可為:

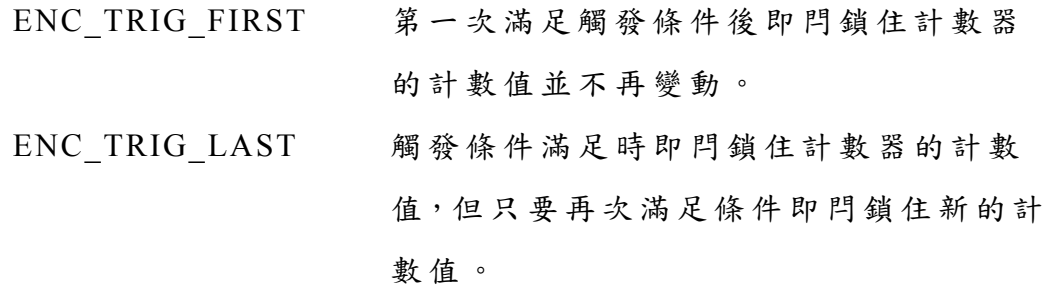

使用者可使用 EPCIO ENC GetLatchValue()讀取指定 Channel 儲 存在閂鎖暫存器中的紀錄值。

下面程式碼說明如何將觸發源設定為串接至 Channel 0 的編碼器 之 Index 訊號,並在 Index 訊號發生,讀取閂鎖住的紀錄值,使用者 可由此值獲得 Index 真正的位置。

```
void _stdcall ENC_ISR_Function(ENCINT *pstINTSource) 
{ 
  // 判斷是否由第 0 個 Channel 的 Index 訊號所觸發
  if (pstINTSource->INDEX0) 
  {
```
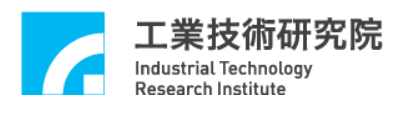

// Index 中斷發生後欲執行的程式碼 long lLatchValue // 讀取閂鎖暫存器中的計數值 EPCIO\_ENC\_GetLatchValue(0, &lLatchValue, 0) } } . . if (EPCIO600\_Init(0x240, 5, NULL, ENC\_ISR\_Function, NULL, NULL, NULL, NULL, NULL, NULL, NULL, 0)) { . . // 設定 Card 0 的 Channel 0 閂鎖計數器的觸發源為該 Channel 編 碼 // 器之 Index 訊號 EPCIO\_ENC\_SetTrigSource(0, ENC\_TRIG\_INDEX0, 0); // 設定 Card 0 的 Channel 0 閂鎖計數器之 Latch 觸發模式為連續 觸 發 EPCIO\_ENC\_SetTrigMode(0, ENC\_TRIG\_LAST, 0); . .

}

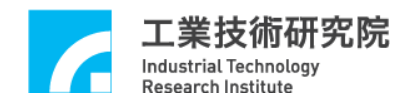

### **V.** 近端輸出入接點 **(Local IO)**控制

近端輸出入接點共有 28 個可規劃為輸出或輸入的 IO 接點,不過 在 EPCIO Series 運動控制卡上已規劃好這些 IO 的特定用途,包括:

輸入接點總共 20個 Port,包括:

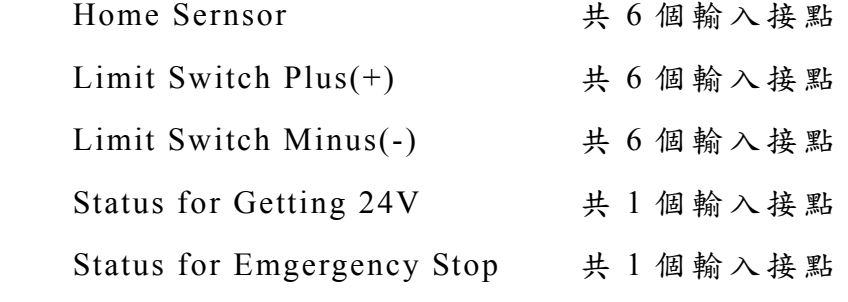

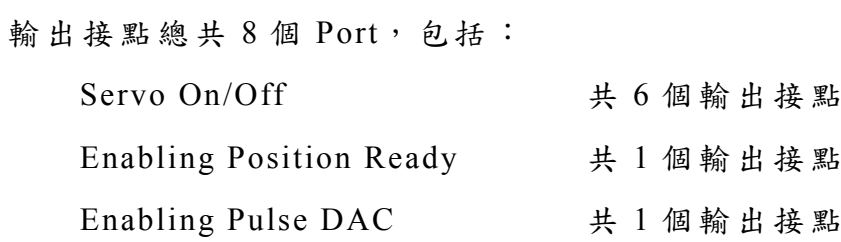

下面章節將說明如何使用這些近端輸、出入接點

## **V.1** 基本設定與功能

使用近端輸出接點前,必須先使用 EPCIO\_LIO\_EnableLDOOutput()啟動該點的輸出功能,此函式的函式 宣告如下:

BOOL EPCIO\_LIO\_EnableLDOOutput( WORD wPort,

WORD wCardIndex);

近端數位輸出以4點為一個 Port, 28個 IO 接點共分為 Port 0 ~

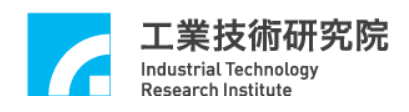

Port 6, 此函式可單獨開啟或關閉某一個 Port 的輸出功能。所有 Port 的預設輸出狀態設定為 Disable 狀態。此函式以每4點為一個 Port, 參 數 Port 可為:

LIO OUT EN0  $\bar{\mathcal{R}}$   $\bar{\mathcal{R}}$  Port 0(LDO 0 ~LDO 3) LIO OUT EN1 表示 Port 1(LDO 4 ~LDO 7) LIO OUT EN2  $\bar{\text{R}}$   $\bar{\text{R}}$  Port 2(LDO 8 ~LDO 11) LIO OUT EN3 表示 Port 3 (LDO 12~LDO 15) LIO OUT EN4 表示 Port 4 (LDO 16~LDO 19) LIO OUT EN5  $\bar{\mathcal{R}}$   $\bar{\mathcal{R}}$  Port 5 (LDO 20~LDO 23) LIO\_OUT\_EN6  $\bar{\text{A}}$   $\bar{\text{A}}$  Port 6 (LDO 24~LDO 27)

 $\rightarrow$  *See Also* EPCIO LIO DisableLDOOutput()

可以使用 EPCIO LIO GetLDIInput()來讀取 Local LDI 0 ~ LDI 27 的數位訊號輸入值,此函式的宣告如下:

 BOOL EPCIO\_LIO\_GetLDIInput(DWORD \*pdwInput, WORD wCardIndex);

利用此函式所獲得\*pdwInput 的 Bit 0~Bit 27 用來表示 Local LDI 0~LDI 27 的輸入狀態, Bit 28~Bit 31 並無任何意義。 因此若使用 EPCIO LIO GetLDIInput(&dwInput, 0)所獲得的輸入值 為  $0x0002$ , 表示 Card  $0$  的 LDI 1 目前的數位訊號輸入值為 1, 因為 0x0002 換成 2 進位制等於 0b0000000000000010,LDI 1 相關的 Bit 位 置之值為 1。

同樣的,可以使用 EPCIO LIO SetLDOOutput()來設定 Local LdO 0 ~ LDO 27 的數位訊號輸出值,此函式的函式宣告如下:

BOOL EPCIO LIO SetLDOOutput( DWORD dwValue,

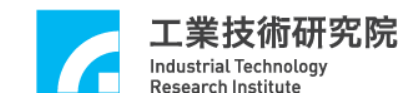

WORD wCardIndex);

此函式的參數 dwValue 的 Bit 0~Bit 27 用來表示 Local LDO 0 ~ LDO 27 的輸出狀態, Bit 28~Bit 31 並無任何意義。

因此使用 EPCIO\_LIO\_SetLDOOutput(0x0021, 0)表示對 Card 0 的 LDO 0 與 LDO 5 輸出訊號,因為 0x0021 換成 2 進位制等於 0b0000000000100001, LDO 0 與 LDO 5 相關的 Bit 位置已設定為 1。 需使用上面所提及的函式時,各 Bit 所表示的意義可參考下表。

使用在 **EPCIO-400**、 **EPCIO-405**、 **EPCIO-4000**、 **EPCIO-4005** 控 制 卡

| LDIO           | 定義             | 對應之 SCSI II      | 備註 |
|----------------|----------------|------------------|----|
|                |                | 位置               |    |
| $\overline{0}$ | Channel 0 OT+  | 8 (外接訊號點) 可觸發中斷  |    |
| $\mathbf{1}$   | Channel 1 OT+  | 42 (外接訊號點) 可觸發中斷 |    |
| $\overline{2}$ | Channel 2 OT+  | 12 (外接訊號點)可觸發中斷  |    |
| $\overline{3}$ | Channel 3 OT+  | 46 (外接訊號點) 可觸發中斷 |    |
| $\overline{4}$ | Channel 0 OT-  | 9 (外接訊號點) 可觸發中斷  |    |
| $\overline{5}$ | Channel 1 OT-  | 43 (外接訊號點)可觸發中斷  |    |
| 6              | Channel 2 OT-  | 13 (外接訊號點)可觸發中斷  |    |
| $\overline{7}$ | Channel 3 OT-  | 47 (外接訊號點)       |    |
| 8              | Channel 0 HOME | 7 (外接訊號點)        |    |
| 9              | Channel 1 HOME | 41 (外接訊號點)       |    |
| 10             | Channel 2 HOME | 11 (外接訊號點)       |    |
| 11             | Channel 3 HOME | 45 (外接訊號點)       |    |
| $12 - 15$      | 保留(無使用)        |                  |    |
| 16             | INH O0         | $10$ (外接訊號點)     |    |
| 17             | INH O1         | 44 (外接訊號點)       |    |
| 18             | INH O2         | 14 (外接訊號點)       |    |

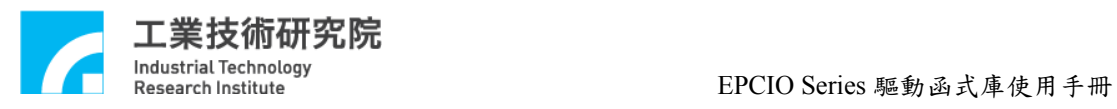

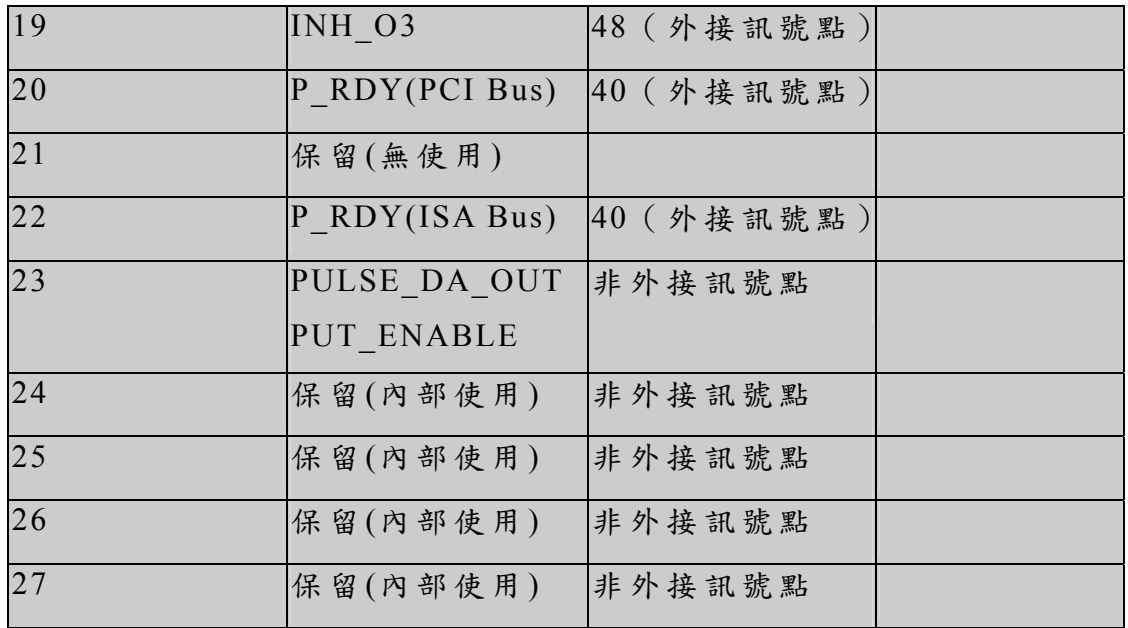

## 使用在 **EPCIO-600**、 **EPCIO-605**、 **EPCIO-6000**、 **EPCIO-6005** 控 制 卡

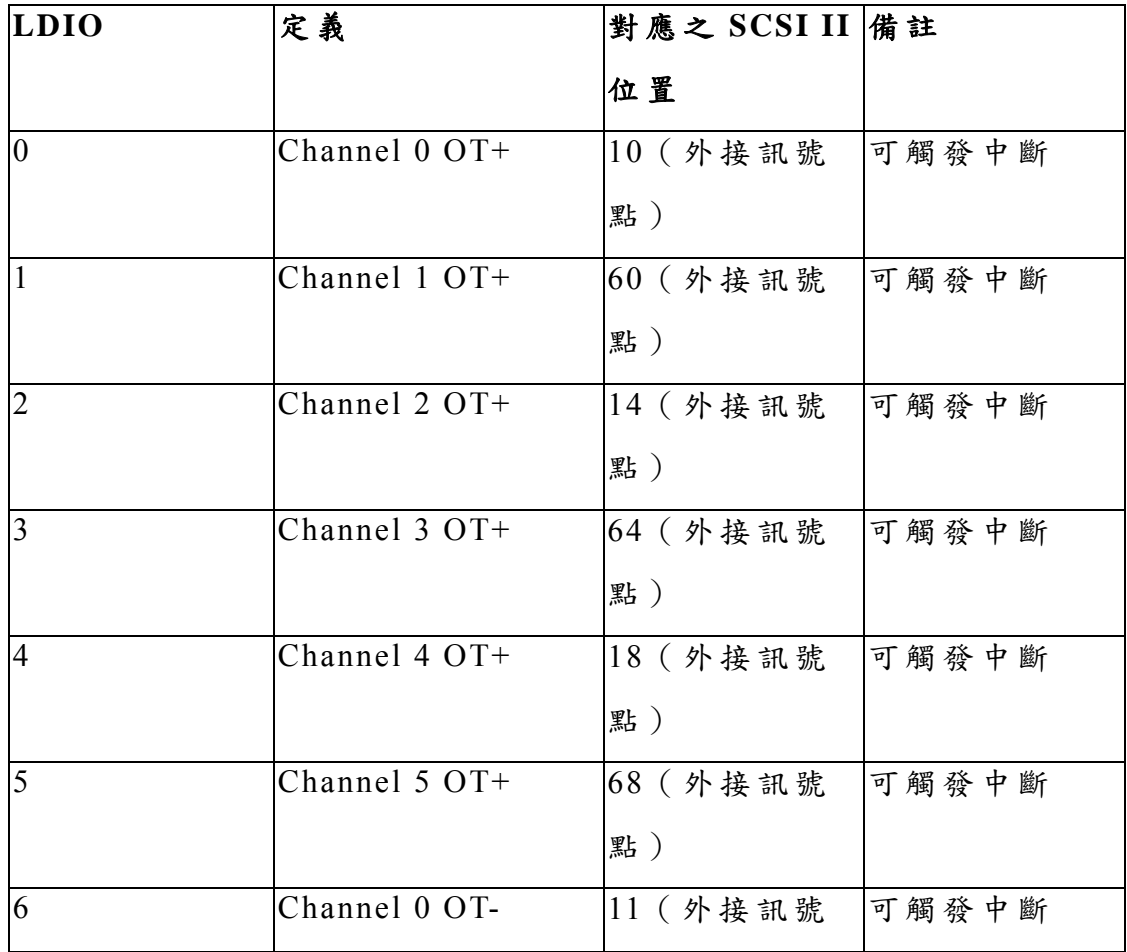

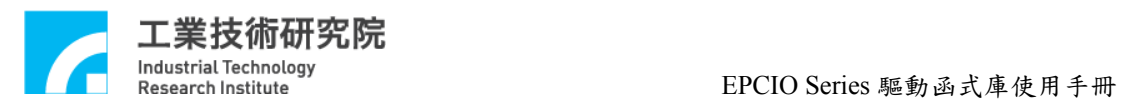

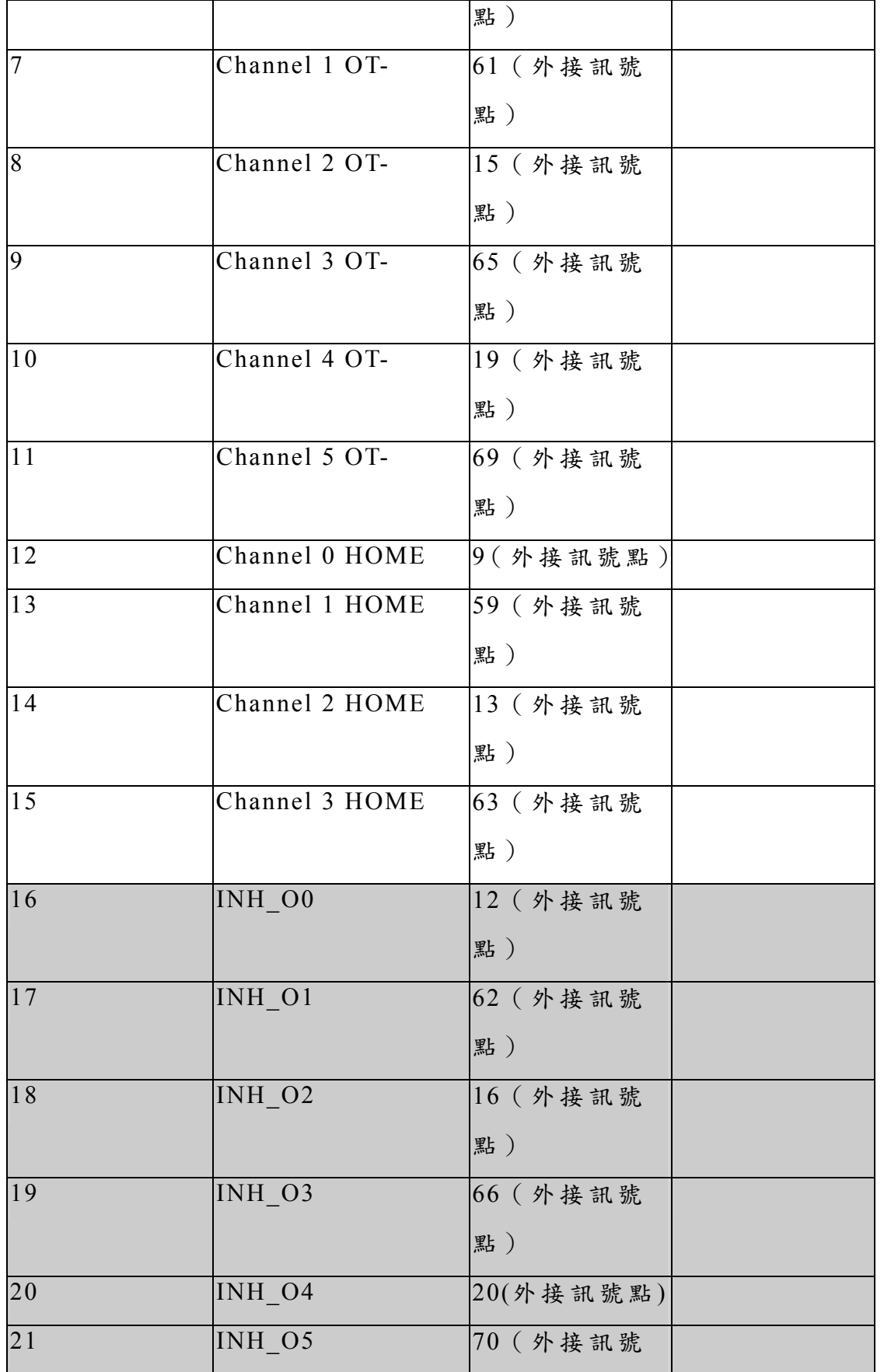

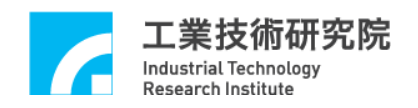

EPCIO Series 驅動函式庫使用手冊

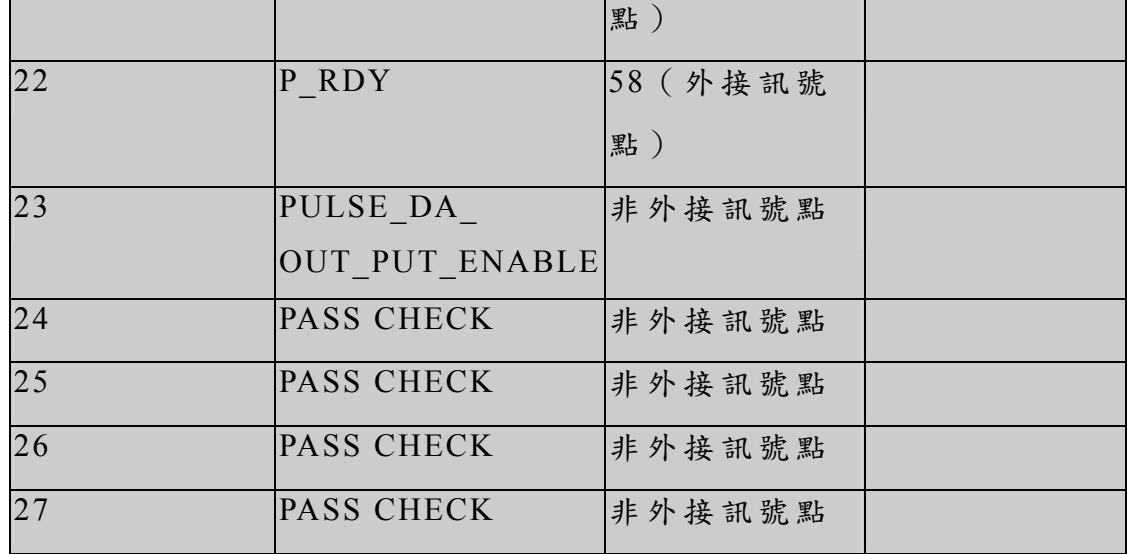

EPCIO Series 運動控制卡因已規劃好這些 IO 接點的特定用途, 所以如果使用 EPCIO-400-1、 EPCIO-400-2 或 EPCIO-601-1、 EPCIO-601-2 這些轉接版,也可以使用下面的函式,較方便對轉接板 上相對應的接點作讀取或輸出的動作。使用這些函式來設定輸出接點 的狀態時,因已自動開啟了輸出功能,並不需要再使用 EPCIO\_LIO\_EnableLDOOutput()。

EPCIO Series 驅動程式函式庫提供下列函式來讀 取輸入接點的狀態。

- 1. 使用 EPCIO LIO GetHomeSensor()讀取所指定 channel 的 HOME 點狀態。HOME 點狀態改變時並不會產生中斷訊號,只能使用此 函式檢查所指定 channel 的 HOME 點狀態。
- 2. 使用 EPCIO LIO GetOverTravelUp()讀取所指定的 Channel 是否已 碰觸正方向的硬體極限開關 (limit switch plus),若是則機臺有可能 發生撞機的危險,使用 者應立即作緊急處置。 EPCIO-601 、 EPCIO-605 · EPCIO-6000 · EPCIO-6005 的 Channel 0 ~ Channel 5 與 EPCIO-400、EPCIO-405、EPCIO-4000、EPCIO-4005 的 Channel  $0 \sim$  Channel  $3$ , 在碰觸正方向的硬體極限開關時可觸發使用者自訂 的中斷服務函式。

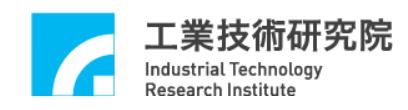

- 3. 使用 EPCIO LIO GetOverTravelDown()讀取所指定的 Channel 是否 已碰觸負方向的硬體極限開關 (limit switch minus),若是則機臺有 可能發生撞機的危險,使用者應立即作緊急處置。EPCIO-601、 EPCIO-605 、 EPCIO-6000 、 EPCIO-6005 的 Channel 0 與 EPCIO-400、 EPCIO-405、 EPCIO-4000、 EPCIO-4005 的 Channel 0~Channel 2,在碰觸負方向的硬體極限開關時可觸發使用者自訂 的中斷服務函式。
- 4. 使用 EPCIO LIO Get24VSensor()讀取 24 伏電壓輸入狀態。
- 5. 使用 EPCIO LIO GetEmgcStopStatus()讀取緊急停止開關狀態。

EPCIO Series 驅動程式函式庫提供下列函式來設 定輸出接點的狀態。

- 1. 使用 EPCIO LIO ServoOff()開啟所指定 Channel 的禁止輸入接點 功能。本接點可連接馬達驅動器的禁止輸入接點,當呼叫本函式 後,所指定的 Channel 將不再接受位置或速度命令。在呼叫初始化 函式成功後 (例如呼叫 EPCIO400\_Init()),內定狀態為開啟禁止輸 入功能。
- 2. 使用 EPCIO\_LIO\_ServoOn()關閉所指定 channel 的禁止輸入接點功 能。本接點可連接馬達驅動器的禁止輸入接點,當呼叫本函式設 定後,所指定 Channel 將可接受來自 EPCIO Series 運動控制卡的 位置或速度命令。
- 3. 使 用 EPCIO\_LIO\_DisablePrdy()關 閉 Position Ready 輸出接點功 能。本輸出接點可連接電源開關控制接點,當呼叫本函式後,控 制接點將被開路。在呼叫初始化函式成功後(例如呼叫 EPCIO400\_Init()),內定狀態為關閉 Position Ready 輸出功能。

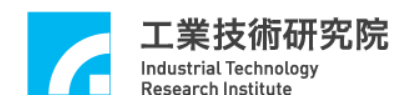

- 4. 使用 EPCIO LIO EnblePrdy()開啟 Position Ready 輸出接點功能。 本輸出接點可連接電源開關控制接點,當呼叫本函式後,控制接 點將被導通。
- 5. 使用 EPCIO\_LIO\_DisablePulseDAC()關閉 EPCIO Series 運動控制 卡的位置(脈波)與速度(電壓)命令輸出功能。當呼叫本函式後,輸 出功能將被關閉。在呼叫初始化函式成功後 (例如呼叫  $EPCIO400$  Init()), 內定狀態為關閉輸出功能。
- 6. 使用 EPCIO\_LIO\_DisablePulseDAC()開啟 EPCIO Series 運動控制 卡的位置(脈波)與速度(電壓)命令輸出功能。當呼叫本函式後後, 輸出功能將被開啟。

EPCIO Series 運動控制卡的輸出接點都有特定用途,但這些輸出 接點也可用來作為一般的輸出用途。例如某些 Channel 使用的是步進 馬達,並不需要 Servo On/Off 訊號控制,則這些 Channel 的 Servo On/Off 輸出接點可用來作為一般的輸出用途。

#### **V.2** 硬體極限開關中斷

EPCIO Series 運動控制卡某些 Channel 的 Limit Switch Plus 與 Limit Switch Minus 接點(或稱為過行程極限接點),提供硬體極限開關 中斷功能(簡稱為極限中斷),當發生碰觸極限開關的狀況時,將觸發 使用者自訂的中斷服務函式,使用者可利用此功能規劃緊急處理動作 的內容。

未提供極限中斷的 Channel,只能使用隨時檢查的方式,檢查是 否碰觸到極限開關。或將未使用的 Limit Switch Plus 接點與 Limit Switch Minus 接點,作為其他 Channel 的過行程極限接點。當然,軟 體也需配合,要能正確判斷發 生的極限中斷來自哪一個 Channel, 並

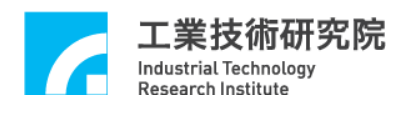

判斷發生中斷的原因 (是因為碰觸 Limit Switch Plus 接點或 Limit Switch Minus 接 點)。要使用極限中斷功能需完成下列各項步驟的內 容 :

1. 定義與宣告使用者自訂的 LIO 中斷服務函式,LIO 中斷服務函式 的宣告必需遵循下面的定義:

typedef void( stdcall \*LIOISR)(LIO INT\*);

因此使用者自訂的 LIO 中斷服務函式可定義如下:

```
void _stdcall LIO_ISR_Function(LIOINT *pstINTSource)
```
{

```
 // 判斷是否發生極限中斷
    if (pstINTSource-> LDI0) 
     { 
       /* 
      發生過行程極限時的緊急處理動作
       */ 
     } 
 }
```
在 LIO 中斷服務函式中需使用 LDI0 ~ LDI6, 判斷此函式是否由 極限中斷所觸發。LDI0 ~ LDI6 所表示的意義如下:

a. EPCIO-400、EPCIO-405、EPCIO-4000、EPCIO-4005 控制 卡

pstINTSource-> LDI0 Channel 0的 OT+ (limit switch plus)

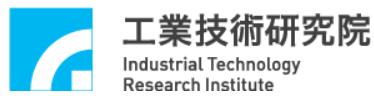

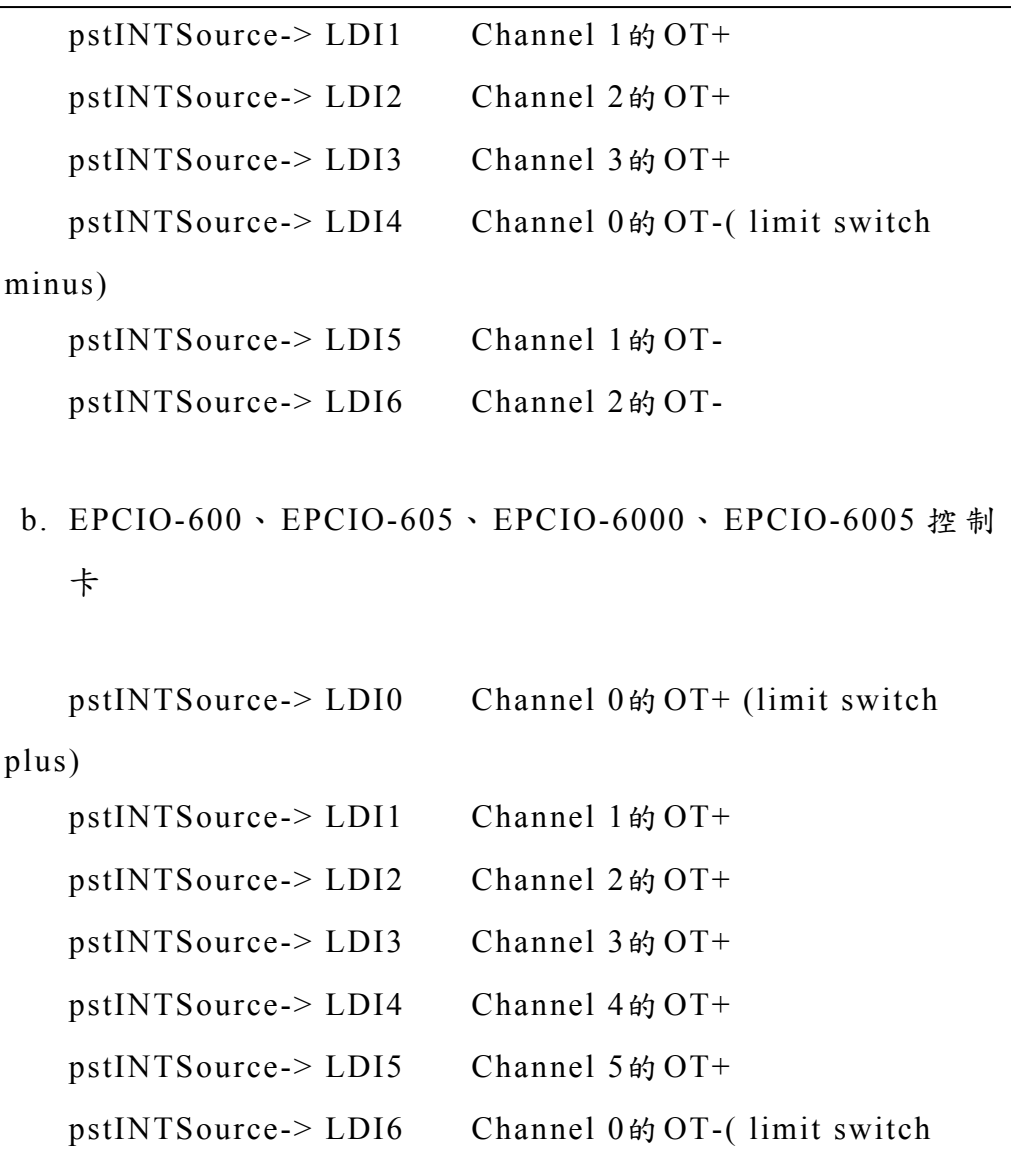

minus)

此 外 LIO 中斷服務函式的宣告需加上關鍵字 \_stdcall,但如 果 使 用 的 是 DOS 環境下的 Compiler 並不需要加上此關鍵字。

2. 串接使用者自訂的 LIO 中斷服務函式。 在初始化運動控制卡時需串接 LIO 中斷服務函式,以初始化 EPCIO-601 為例, 需將中斷服務函式的函式指標傳入 EPCIO600\_Init(),  $\psi \uparrow$ :

EPCIO600\_Init( 0x240, 5,

NULL, NULL, NULL, NULL, NULL, NULL, NULL, LIO\_ISR\_Function, NULL, 0);

3. 使用 EPCIO LIO SetLDIIntType()設定 LDI 0 ~ LDI 6 接點,中斷 觸發型態為上緣觸發或是下緣觸發或是轉態觸發。

4. 使用 EPCIO LIO EnableLDIInt()開啟極限中斷功能。

下面的程式碼說明如何使用極限中斷,注意 LIO\_ISR\_Function() 的函式指標傳入 EPCIO600 Init()時的位置。

```
void _stdcall LIO_ISR_Function(LIOINT *pstINTSource) 
{ 
  // 判斷是否發生極限中斷
  if (pstINTSource->LDI0) 
  { 
     /* 
     發生過行程極限時的緊急處理動作
     */ 
  } 
} 
.
.
if (EPCIO600_Init( 0x240, 5, 
                 NULL, NULL, NULL, NULL, NULL 
                 NULL, NULL, LIO_ISR_Function, NULL, 0)) 
{ 
   .
   .
```
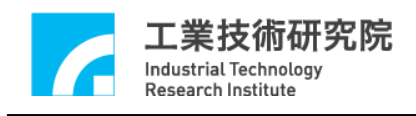

// 開啟 Card 0 的 LDO 0 中斷觸發功能 EPCIO\_LIO\_SetLDIIntType(LIO\_LDI0, PSTINTSOURCE\_FALL,  $(0);$ EPCIO LIO EnableLDIInt(LIO LDI0, 0); . .

## **V.3** 計時器計時中斷

}

EPCIO Series 運動控制卡提供 24 Bits 的計時器,使用者可設定 計時器的計時時間,而在計時終了時將觸發計時器計時中斷(簡稱計 時中斷),並重新開始計時,此過程將持續至使用者關閉此項功能為 止。要使用計時中斷必須完成下列幾項設定步驟:

1. 定義與宣告使用者自訂的計時器中斷 服務函式,計時器中斷服務 函式必須遵循下面的定義:

typedef void( stdcall \*LIOISR)(LIO INT\*);

因此使用者自訂的計時器中斷服務函式可定義如下:

void *stdcall* Timer ISR Function(LIOINT \*pstINTSource)

{

 // 判斷是否發生計時中斷 if (pstINTSource->TIMER) { /\* 計時終了時欲執行的程式碼 \*/

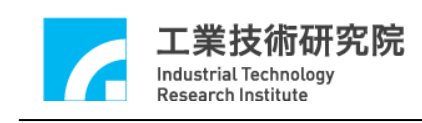

}

}

在計時器中斷服務函式中需使用pstINTSource->TIMER,判斷此 函式是否由計時中斷所觸發。此外計時器中斷服務函式的宣告需 加上關鍵字 stdcall,但如果使用的是DOS環境下的 Compiler並不 需要加上此關鍵字。

2. 串接使用者自訂的計時器中斷服務函式。 在初始化運動控制卡時需串接計時器中斷服務函式,以初始化 EPCIO-601 為例, 需將中斷服務函式的函式指標傳入 EPCIO600 Init(),  $\psi \uparrow$ :

EPCIO600 Init( 0x240, 5, NULL, NULL, NULL, NULL, NULL, NULL, NULL, Timer ISR Function, NULL, 0);

- 3. 使用 EPCIO LIO SetTimer()設定計時器之計時時間,計時單位為 System Clock(25ns)。
- 4. 使用 EPCIO LIO EnableTimerInt()開啟計時器中斷功能。  $\rightarrow$  *See Also* EPCIO LIO DisableTimerInt()
- 5. 使用 EPCIO LIO EnableTimer()開啟計時器計時功能。 ↑ See Also EPCIO LIO DisableTimer()

下面程式碼說明如何使用計時中斷功能。

void *stdcall* LIO ISR Function(LIOINT \*pstINTSource) {

```
工業技術研究院
      Industrial Technology
                                      EPCIO Series 驅動函式庫使用手冊
      Research Institute
  // 判斷是否發生計時中斷
  if (pstINTSource->TIMER) 
  { 
     /* 
     計時終了時欲執行的程式碼
     */ 
  } 
} 
.
.
if (EPCIO600_Init(0x240, 5, 
                 NULL, NULL, NULL, NULL, NULL 
                 NULL, NULL, Timer_ISR_Function, NULL, 0)) 
   { 
    .
   .
    // 設定 card 0 的 LIO 計時器計時時間為 25ns x 1000000 = 25ms 
   EPCIO LIO SetTimer(1000000, 0); EPCIO_LIO_EnableTimerInt(0); // 開啟 card 0 的計時中斷功能
   EPCIO LIO EnableTimer(0); // 開啟 card 0 的計時器計
   時功能
    .
    .
   }
```
### **V.4 Watch Dog**

 EPCIO Series 運動控制卡提供 Watch Dog 功能。當使用者開啟 Watch Dog 功能後,必須在 Watch Dog 計時終了前(也就是 Watch Dog

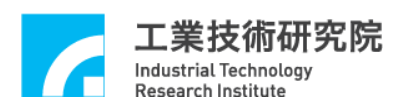

的計時值等於設定值前),清除 Watch Dog 的計時內容。否則一旦計 時終了將發生 Reset 硬體的動作。要使用 Watch Dog 必須完成下列幾 個步驟:

- 1. 使用 EPCIO LIO SetTimer()設定計時器的計時時間,計時單位為 System Clock(25ns)。
- 2. 使 用 EPCIO LIO SetWDogTimer()設定 Watch Dog 計時器比較值, Watch Dog 計時器比較值為 16-Bit 數值,使用計時器的計時時間作 為 Time Base。也就是說如果使用下列的程式碼:

EPCIO LIO SetTimer $(1000000, 0)$ ; EPCIO LIO SetWDogTimer(2000, 0);

此時表示 Card 0 的 Watch Dog 計時器的比較值設定為  $(25ns \times 1000000) \times 2000 = 50s$ 

- 3. 使 用 EPCIO\_LIO\_SetWDogReset()設定 Watch Dog 計時器 Reset 訊號持續時間。 Watch Dog 計時器 Time out 後將觸發 Reset 硬體 的動作, Reset 維持時間可透過本函式規劃。設定單位為 System Clock。
- 4. 使用 EPCIO LIO EnableWDogTimer()開啟 Watch Dog 功能。  $\rightarrow$  *See Also* EPCIO LIO DisableWDogTimer()
- 5. 使用 EPCIO LIO EnableTimer()開啟計時器計時功能。  $\rightarrow$  *See Also* EPCIO LIO DisableTimer()

當開啟 Watch Dog 功能後,必須在計時終了前使用 EPCIO\_LIO\_RefreshWDogTimer()清除 Watch Dog 計時器的計數值, 使用此函式後 Watch Dog 計時器的計數值將歸零,並重新計時。下面

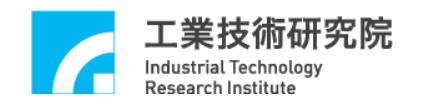

範例說明如何使用 Watch Dog。

// 設定 Card 0 的計時器計時時間為 25ns x 1000000 = 25ms(time base)

EPCIO LIO SetTimer $(1000000, 0)$ ;

// 設定 Card 0 的 Watch Dog 計時器比較值為 2000 × 25ms = 50s EPCIO\_LIO\_SetWDogTimer(2000, 0);

EPCIO LIO EnableWDogTimer(0); // 開啟 Card 0 的 Watch Dog 功 能

EPCIO LIO EnableTimer(0); // 開啟 Card 0 計時器的計時功 能

- .
- .

.

.

// 需在計時終了前清除 Card 0 Watch Dog 計時器的計數值 EPCIO\_LIO\_RefreshWDogTimer(0);

使用者可搭配計時器計時中斷功能,在 Watch Dog 產 生 Reset 訊 號前加以警示,並在計時中斷服務函式內進行必要的處理。